StorageW<sup>y</sup>ks"

RAID Array 310 Deskside Subsystem (SWXRA-ZX)

Hardware User's Guide EK–SMCPL–UG. A01

**Digital Equipment Corporation Maynard, Massachusetts**

#### **First Edition, March 1996**

The disclosure of this information does not grant to the user a license under any patents, pending patents, trademarks, or copyrights or other rights of Digital Equipment Corporation, or of any third party.

This software is proprietary to and embodies the confidential technology of Digital Equipment Corporation.

Possession, use or copying of the software described in this publication is authorized only pursuant to a valid written license from Digital Equipment Corporation or an authorized sublicensor.

Digital Equipment Corporation makes no representation that the use of its products in the manner described in this publication will not infringe on existing or future patent rights, nor do the descriptions contained in this publication imply the granting of licenses to make, use, or sell equipment or software in accordance with the description.

©Digital Equipment Corporation 1996. All Rights Reserved

Printed in USA

The following are trademarks of Digital Equipment Corporation: DEC, RAID Array 310, StorageWorks, and the Digital Logo.

# $di$ gital $^{\mathbb{N}}$

UNIX is a registered trademark in the United States and other countries, licensed exclusively through X/Opin Company, Ltd..

All other trademarks and registered trademarks are the property of their respective owners.

# **Contents**

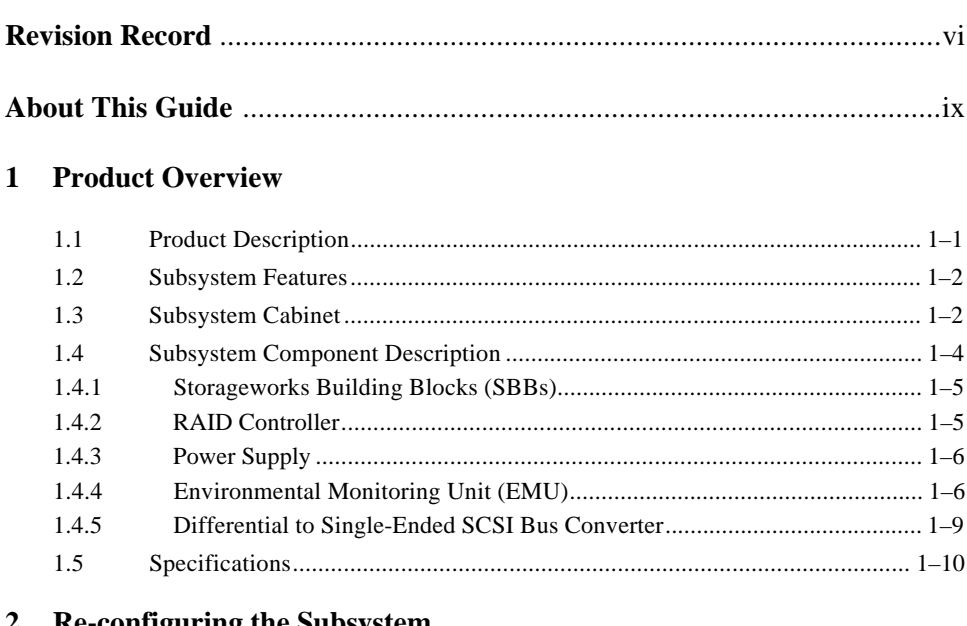

#### **Re-configuring the Subsystem** 2

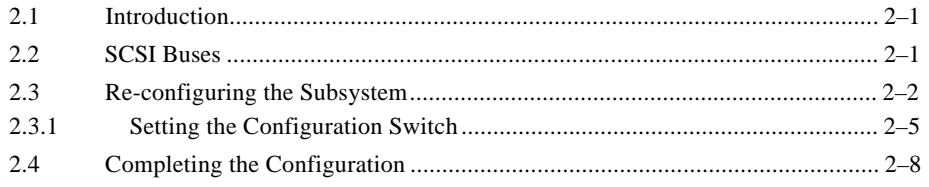

StorageWorks RAID Array 310 Deskside Subsystem

# 3 RAID Array Controller

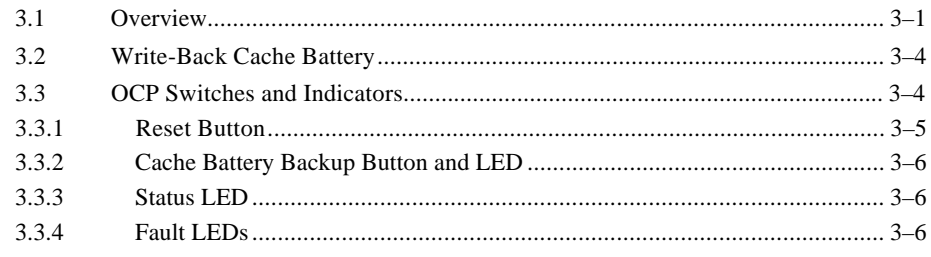

#### Troubleshooting  $\overline{\mathbf{4}}$

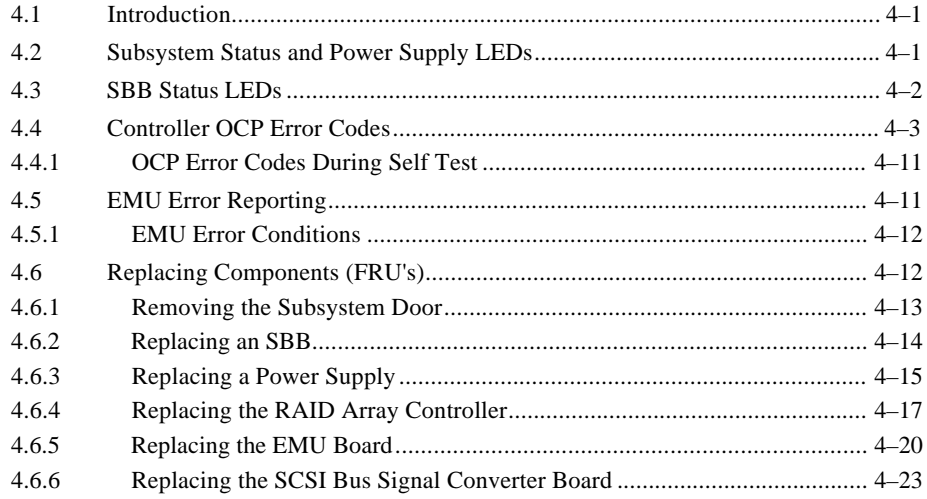

# **Figures**

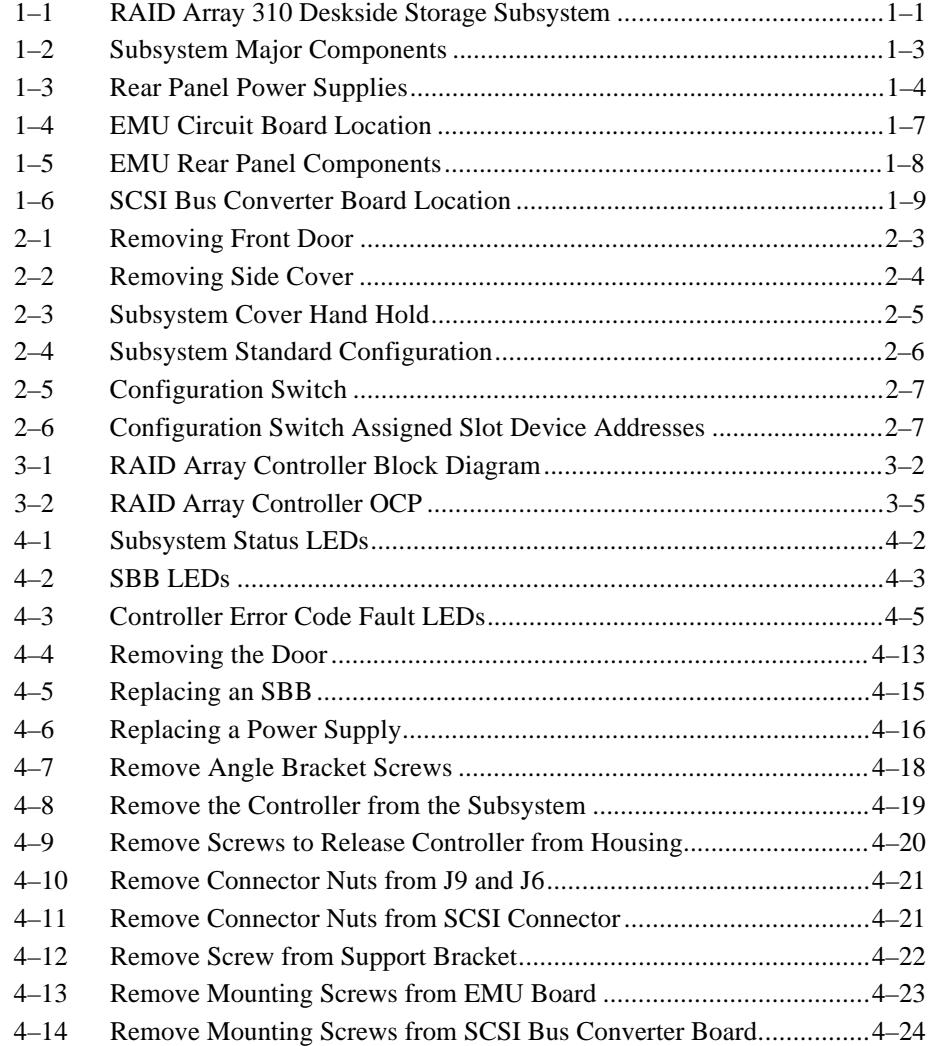

*StorageWorks RAID Array 310 Deskside Subsystem*

# **Tables**

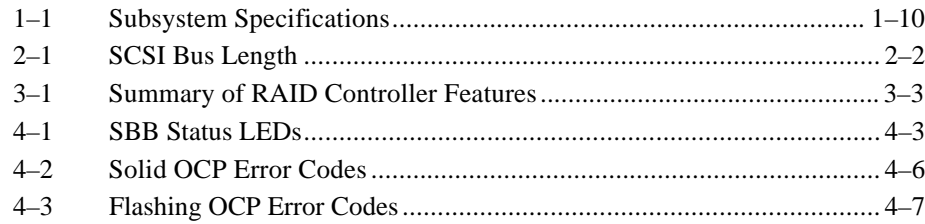

# *Revision Record*

This Revision Record provides a concise publication history of this guide. It lists the revision levels, release dates, and reasons for the revisions. It also describes how the changes to affected pages are marked in the manual.

The following revision history lists all revisions of this publication and their effective dates. The publication part number is included in the Revision Level column, with the last entry denoting the latest revision. This publication supports the StorageWorks RAID Array 310 Deskside Subsystem.

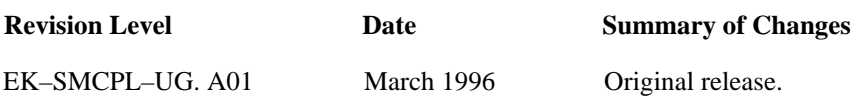

# *About This Guide*

This section identifies the audience of this guide and describes the contents (chapter by chapter) and structure. In addition, this section includes a list of associated documents and the conventions used in this guide.

#### **Intended Audience**

This guide is intended for installers and operators of StorageWorks RAID Array 310 Subsystems. Installing the subsystem requires a general understanding of basic SCSI terminology and SBus products installation procedures.

#### **Document Structure**

This guide contains the following chapters:

#### **Chapter 1: Product Overview**

**Product Overview** provides an overview and a physical hardware description of the RAID Array 310 Subsystem. It includes the major features, a brief description of the major components, and the specifications for the subsystem.

#### **Chapter 2: Re-configuring the Subsystem**

**Re-configuring the Subsystem** describes the standard subsystem configuration (Configuration 0) and how to re-configure it if desired.

#### **Chapter 3: RAID Array Controller**

**RAID Array Controller** describes the major features and characteristics of the controller in the RAID Array 310 subsystem.

#### **Chapter 4: Troubleshooting**

**Troubleshooting** describes how to interpret the status of the LEDs on the subsystem as a troubleshooting aid in case of a subsystem problem. The chapter also describes how to replace a Field Replaceable Unit (FRU).

*StorageWorks RAID Array 310 Deskside Subsystem*

#### **Associated Documents**

In addition to this guide, the following documentation is useful to the reader:

#### **Table 1 Associated Documents**

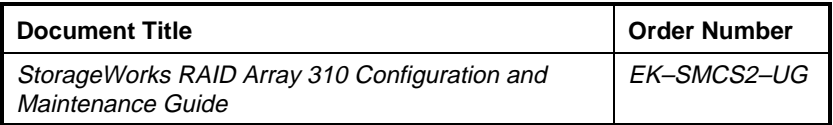

#### **Conventions**

This guide uses the following documentation conventions:

#### **Table 2 Style Conventions**

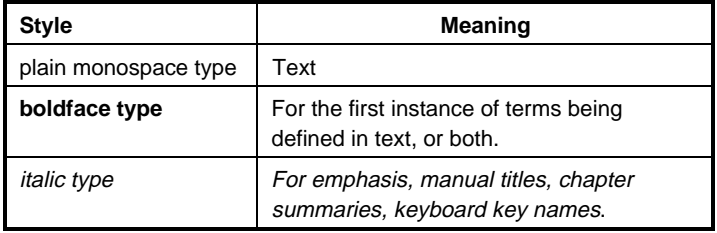

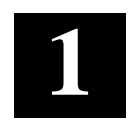

# *Product Overview*

This chapter provides a description of the hardware components in the RAID Array 310 Deskside Storage Subsystem (SWXRA-ZX).

#### **1.1 Product Description**

The RAID Array 310 subsystem (Figure 1–1) is a deskside storage expansion subsystem offering the basic components required to create a user-designed storage array with a 16-bit differential SCSI bus. The subsystem can accommodate up to seven 3½-inch storage devices to form the array, and two power supplies which provide fault-tolerant operation.

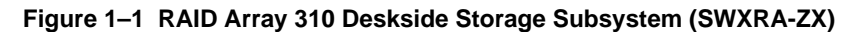

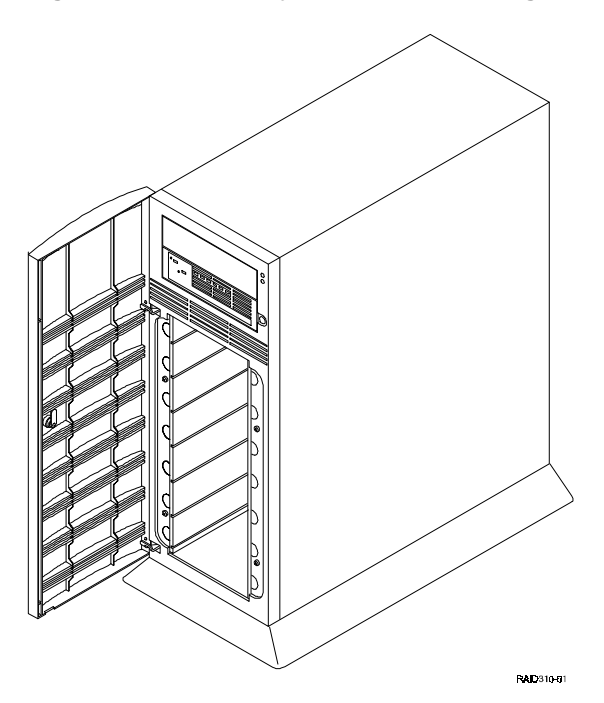

*StorageWorks RAID Array 310 Deskside Subsystem*

#### **1.2 Subsystem Features**

The major features of the subsystem are:

- Differential, 16-bit SCSI host bus
- Seven 3½-inch SBB slots
- Dual-channel RAID array controller
- Internal cooling fans
- Redundant power provided by two universal ac input power supplies (50/60 Hz, 100 to 240 V ac)
- Environmental monitor unit (EMU) for error detection
- Internal differential to single-ended 16-bit SCSI bus converter
- The ability to hot swap SBBs without powering down the system

#### **1.3 Subsystem Cabinet**

The deskside subsystem cabinet is a modular free-standing storage cabinet that is completely self contained with dual fan-cooled power supplies, an internal EMU circuit board, an internal SCSI signal converter, and a RAID array controller with front panel display. Figure 1–2 shows the major components in the subsystem. Figure 1–3 identifies the items on the rear panel power supplies. The characteristics of the subsystem are outlined below.

- The storage device capacity of the subsystem is seven  $3\frac{1}{2}$ -inch SBBs
- The subsystem slots are numbered 0 through 6 from top to bottom
- There are seven SCSI bus device addresses (target IDs) 0 through 6 which can be assigned to the 3½-inch SBBs
- There is a single 68-pin high density female SCSI connector on the rear panel which interconnects the host system to the RAID array controller in the subsystem
- The rear panel contains an alarm switch, a UPS monitor connector, and an external fault condition connector
- The subsystem contains two identical fan cooled ac power supplies for redundant power
- A single-ended to differential SCSI Bus converter
- The subsystem is equipped with an internal configuration switch which selects one of the seven (0 through 6) subsystem configurations. Only the first two are used in the current RAID Array 310 subsystem configuration

*Chapter 1. Product Overview*

**Figure 1–2 Subsystem Major Components**

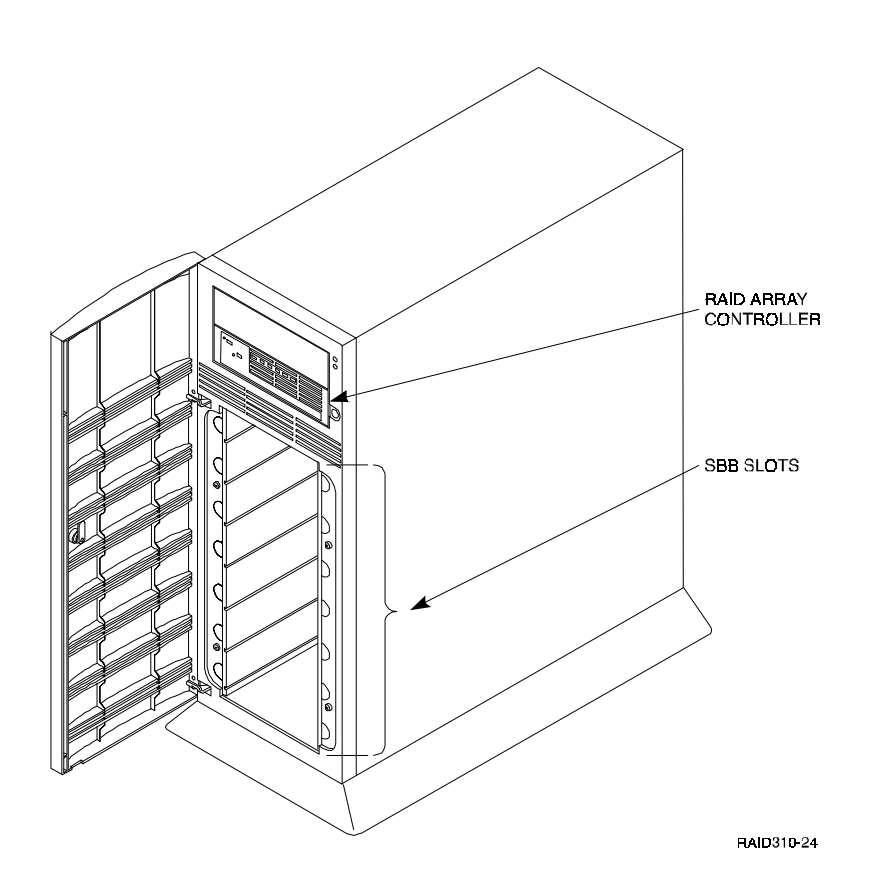

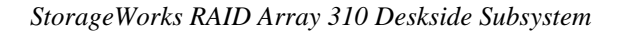

**Figure 1–3 Rear Panel Power Supplies**

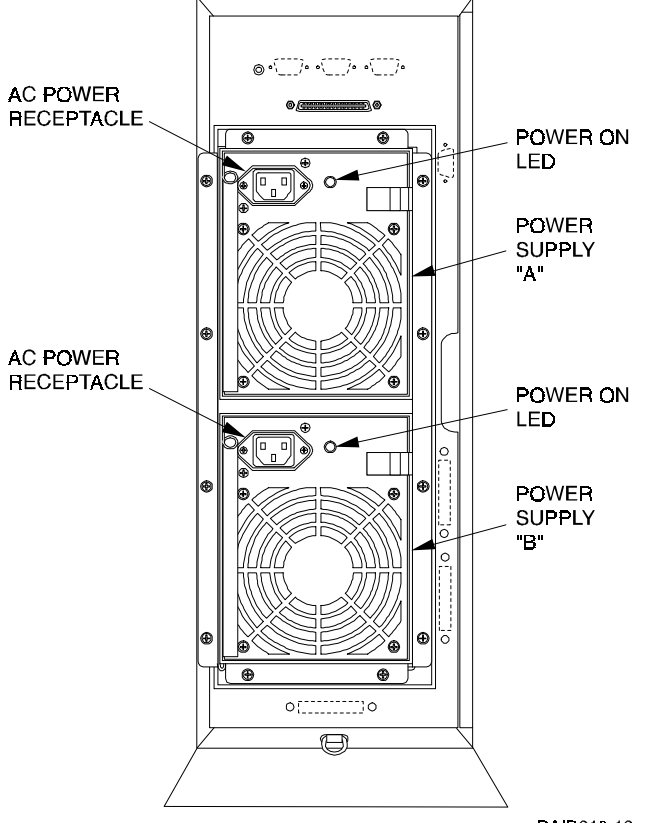

RAID310-13

#### **1.4 Subsystem Component Description**

The components of the subsystem include the following items:

- Dual-channel RAID array controller
- Two 8-bit, single-ended SCSI buses (A and B)
- Environmental Monitor Unit (EMU)
- Differential to single-ended SCSI bus converter
- Two universal 50/60 Hz, 100 to 240 Vac fan-cooled power supplies

*Chapter 1. Product Overview*

#### **1.4.1 StorageWorks Building Blocks (SBBs)**

The subsystem is equipped with seven 3½-inch disk drive SBB slots. The number of drives that make up the array is left to the end user with a maximum of seven storage devices.

#### **1.4.2 RAID Array Controller**

The RAID array controller uses a single, fast, 16-bit, single-ended dual SCSI bus for its connection to the host computer. The controller supports all of the standard SCSI-2 features as well as many of the optional ones. The controller is packaged in an industry-standard 5¼-inch, half-height case. It includes a writeback cache with internal battery backup as a standard feature. The cache memory is implemented with a 72-pin, single in-line memory module (SIMM).

The controller can be used in host environments where the host uses a differential SCSI adapter. The subsystem contains a single-ended, 16-bit, dual SCSI bus which is connected through a single-ended to differential SCSI bus converter to the subsystem SCSI output connector on the rear panel.

The user performs the configuration of storage devices into logical units with the CLI (Command Line Interpreter), which is accessible through the subsystem maintenance port (an EIA-423 serial interface) or via a host-resident virtual terminal program. The controller detects fault signals from the EMU and alerts the operator in the event of potential subsystem malfunction or damage.

The controller provides the following features to aid in maintenance and troubleshooting:

- **Initialization Diagnostics** Firmware diagnostics ensure that the subsystem is ready to operate after the controller has been reset or powered on
- **Exerciser** –The disk in-line exerciser simulates high levels of user activity and provides performance information to determine the integrity of the controller and its attached devices
- **Terminal Access** You can use a host software virtual terminal or a hardware maintenance terminal to check the controller's status and set its operating parameters. This connection provides access to the command line interpreter, firmware utilities and exerciser, and error messages
- **Device Hot Swap** You can safely remove and replace storage devices that are not part of a stripeset while the system is operating
- **Operator Control Panel** The operator control panel (OCP) is part of the front panel of the controller. LEDs report status and fault conditions
- **Restrictions and Capabilities** Refer to Table 3–1 (summary of RAID controller features) in Chapter 3 for a listing of restrictions and capabilities for the subsystem

#### *StorageWorks RAID Array 310 Deskside Subsystem*

#### **1.4.3 Power Supply**

The subsystem is equipped with dual air cooled ac power supplies located at the rear of the unit. The power supplies provide redundant power in case one of the units should malfunction. Each supply provides  $+5$  and  $+12$  Vdc to power the RAID controller, EMU, SCSI bus signal converter, and the storage SBBs in the subsystem. The upper power supply is designated as "A" and the lower as "B". The unit contains an ac power receptacle, a power status LED, a fan, and a latching slider switch to secure the supply in the subsystem.

#### **1.4.4 Environmental Monitor Unit (EMU)**

The EMU is an internal circuit board which monitors the operation of the subsystem. Its primary function is to detect and report conditions that can cause the subsystem to malfunction and to report these malfunctions. The EMU also has the capability of exchanging signals with auxiliary devices and controllers.

The EMU is located internally in the top rear of the subsystem (Figure 1–4). The internal cables connect it to both the SCSI bus backplane and the power module backplane. The following external components on the rear panel of the subsystem are part of the EMU (see Figure 1–5):

- The alarm switch  $(S1)$  that enables (up) or disables (down) the audible alarm
- The UPS Monitor connector (J9) allows the EMU to monitor and report the status of an uninterruptible power supply (UPS)
- The External Fault Condition connector (J6) allows the EMU to monitor the status of a user-selected device

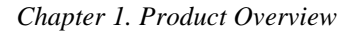

**Figure 1–4 EMU Circuit Board Location**

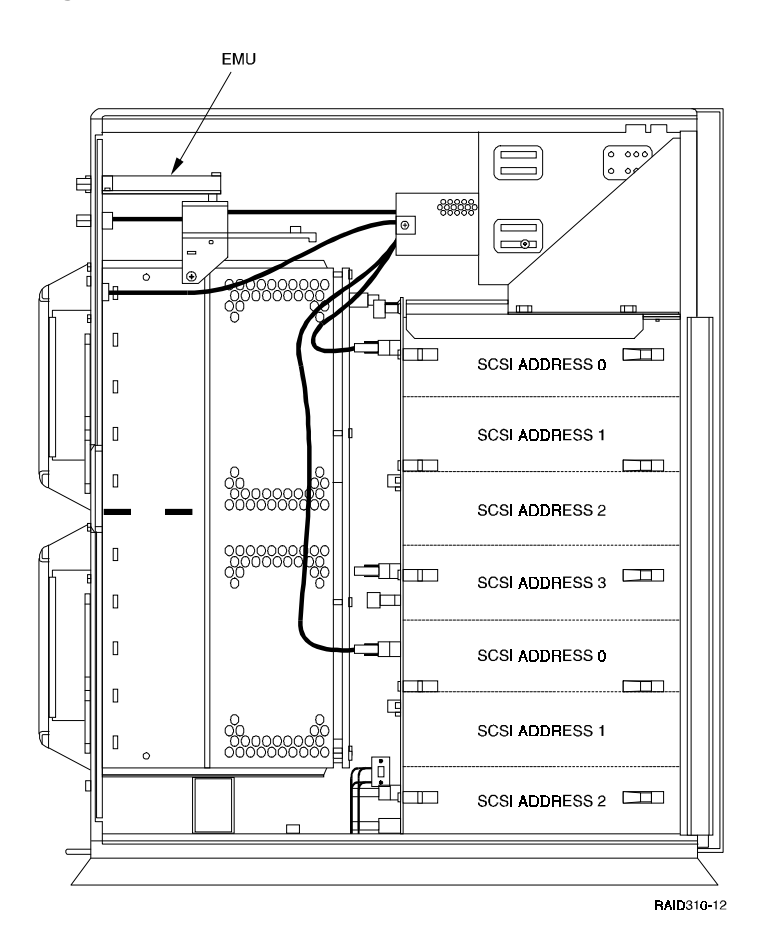

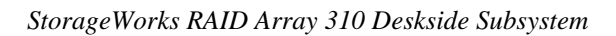

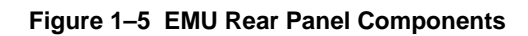

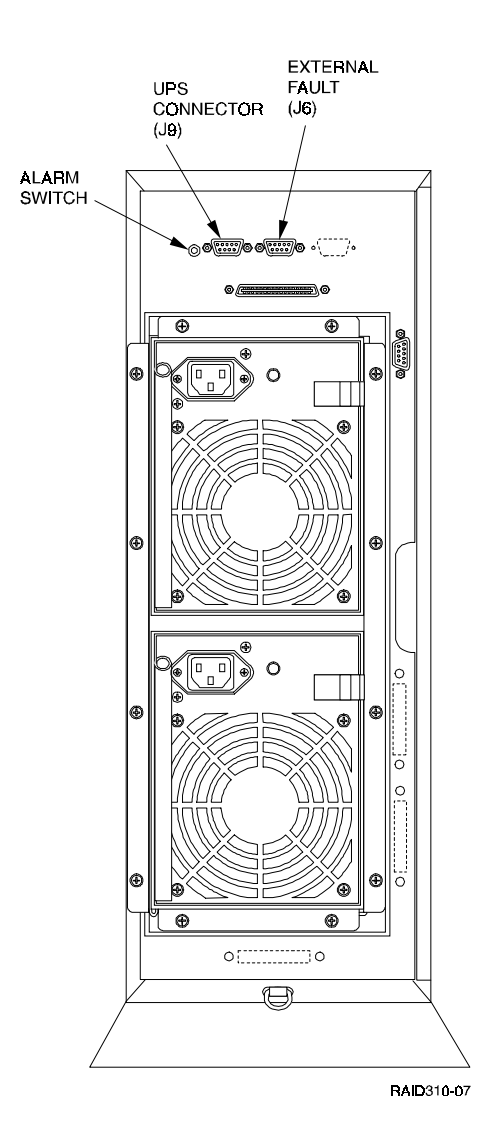

*Chapter 1. Product Overview*

#### **1.4.5 Differential to Single-Ended SCSI Bus Converter**

The differential to single-ended SCSI bus converter circuit board allows you to connect the subsystem's single-ended bus to a host system that uses a differential bus. The circuit board is located internally directly below the EMU board (see Figure 1–6) and is effectively inserted in series between the RAID controller hostSCSI connector and the SCSI output connector on the rear panel.

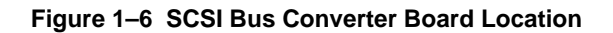

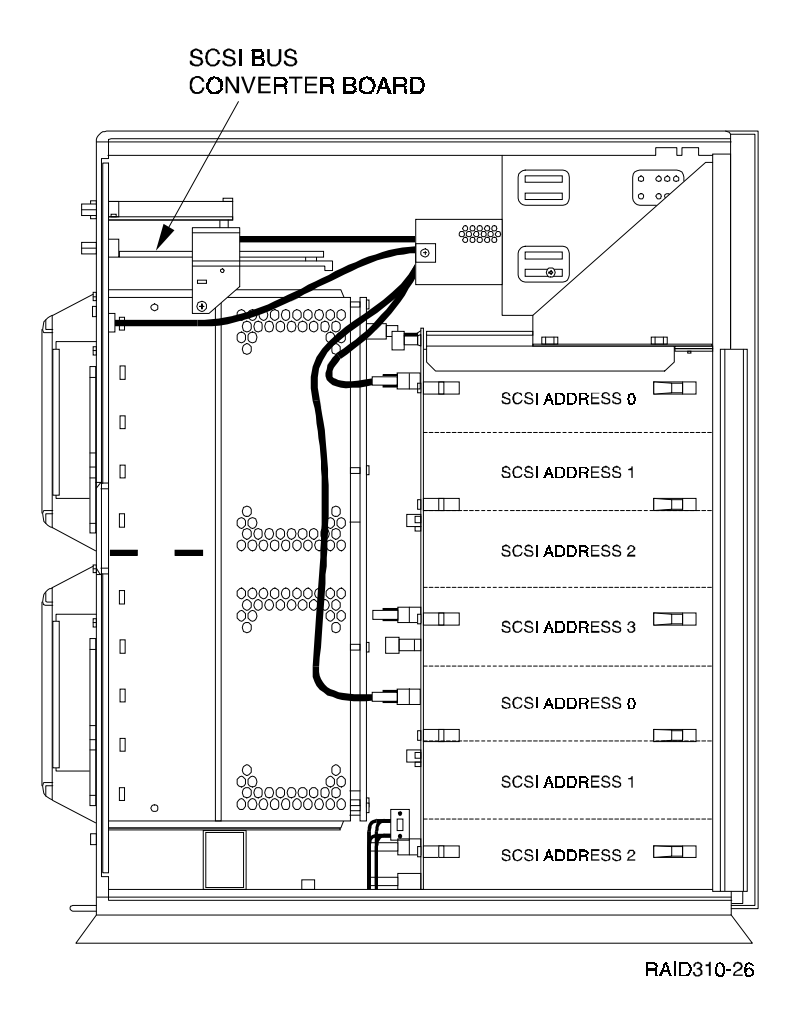

*StorageWorks RAID Array 310 Deskside Subsystem*

## **1.5 Specifications**

Table 1–1 lists basic product specifications for the subsystem.

**Table 1–1 Subsystem Specifications**

| <b>Physical Specifications</b>                                        |                                                         |  |  |  |  |  |  |
|-----------------------------------------------------------------------|---------------------------------------------------------|--|--|--|--|--|--|
| <b>Item</b>                                                           | <b>Dimension</b>                                        |  |  |  |  |  |  |
| Height                                                                | 533 mm (21 in.)                                         |  |  |  |  |  |  |
| Width                                                                 | 202 mm (8 in.)                                          |  |  |  |  |  |  |
| Depth                                                                 | 483 mm (19 in.)                                         |  |  |  |  |  |  |
| Rear Clearance (air exhaust)                                          | 305 mm (12 in.)                                         |  |  |  |  |  |  |
| Front Clearance (door opening)                                        | 305 mm (12 in.)                                         |  |  |  |  |  |  |
| Weight (no devices)                                                   | 19.5 kg (43 lbs.)                                       |  |  |  |  |  |  |
| <b>Power Specifications</b>                                           |                                                         |  |  |  |  |  |  |
| <b>Item</b>                                                           | Rating                                                  |  |  |  |  |  |  |
| Total power per power supply<br>(Total of +12 Vdc and +5 Vdc outputs) | 204 Watts, maximum                                      |  |  |  |  |  |  |
| Nominal output voltages                                               | +5 Vdc @ 15 amps, maximum<br>+12 Vdc @ 12 amps, maximum |  |  |  |  |  |  |
| Device startup time                                                   | 4-second internal, minimum                              |  |  |  |  |  |  |

# **2**

# *Re-configuring the Subsystem*

This chapter describes how to set the configuration switch to re-configure (change device addresses of SBB slots) in the subsystem.

#### **2.1 Introduction**

Your subsystem is set at the factory to configuration "0" for dual-bus operation. The SCSI bus subsystem configuration is controlled by the internal configuration switch. This eight-position switch sets the assigned slot device addresses in the subsystem. To access and set the configuration switch, you must remove the side panel from the subsystem. This chapter presents a brief description of SCSI buses and the external cables. It also describes how to change the subsystem configuration using the internal configuration switch.

#### **2.2 SCSI Buses**

The reliability of data transfers on a SCSI bus depends on the following factors:

- The bus transmission rate
- The bus width
- The maximum SCSI bus length (a function of bus type, the transmission rate, and the use of SCSI bus converters)
- The total length of the SCSI bus (as measured from the host bus terminator to the subsystem terminator)
- MT/s (megatransfers per second) is the repetitive rate at which words of data are transferred across a bus. The number of megabytes per second (MB/s) is determined by the bus width (8- or 16-bit) and the number of bytes per word (1 or 2, respectively).

Table 2–1 lists the maximum SCSI bus lengths and the longest SCSI cables recommended by Digital.

*StorageWorks RAID Array 310 Subsystem*

#### **NOTE**

The recommended maximum cable lengths listed are not the same as the maximum bus length.

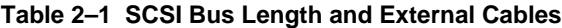

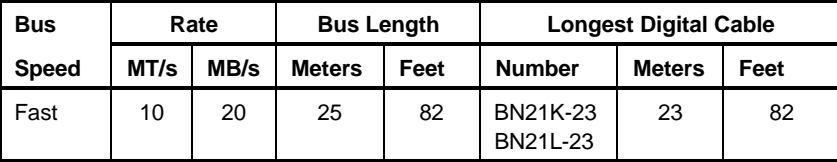

#### **2.3 Re-configuring the Subsystem**

Your subsystem is set at the factory to configuration "0" which is the correct setting for dual-bus operation. If you wish to change it, you must remove the side panel from the subsystem to gain access to the configuration switch. To remove the side panel, proceed as follows:

#### **WARNING**

Dangerous voltages are present within the subsystem. To prevent electrical shock, always turn the subsystem off and disconnect the power cords before removing the side panel.

- 1. Turn off the power to the subsystem and disconnect the power cords.
- 2. Disconnect the external SCSI bus cable.
- 3. Unlock and remove the front door by lifting up and out (Figure 2–1).
- 4. Remove the left side cover screw using a # 10 TORX driver (Figure 2–2).
- 5. Grasp the side cover rear hand hold and pull it to the rear and remove as shown in Figures 2–2 and 2–3.

#### **CAUTION**

Never operate the subsystem with the side cover removed. When the side panel is removed, there is no air flow through the SBBs.

*Chapter 2. Re-configuring the Subsystem*

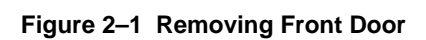

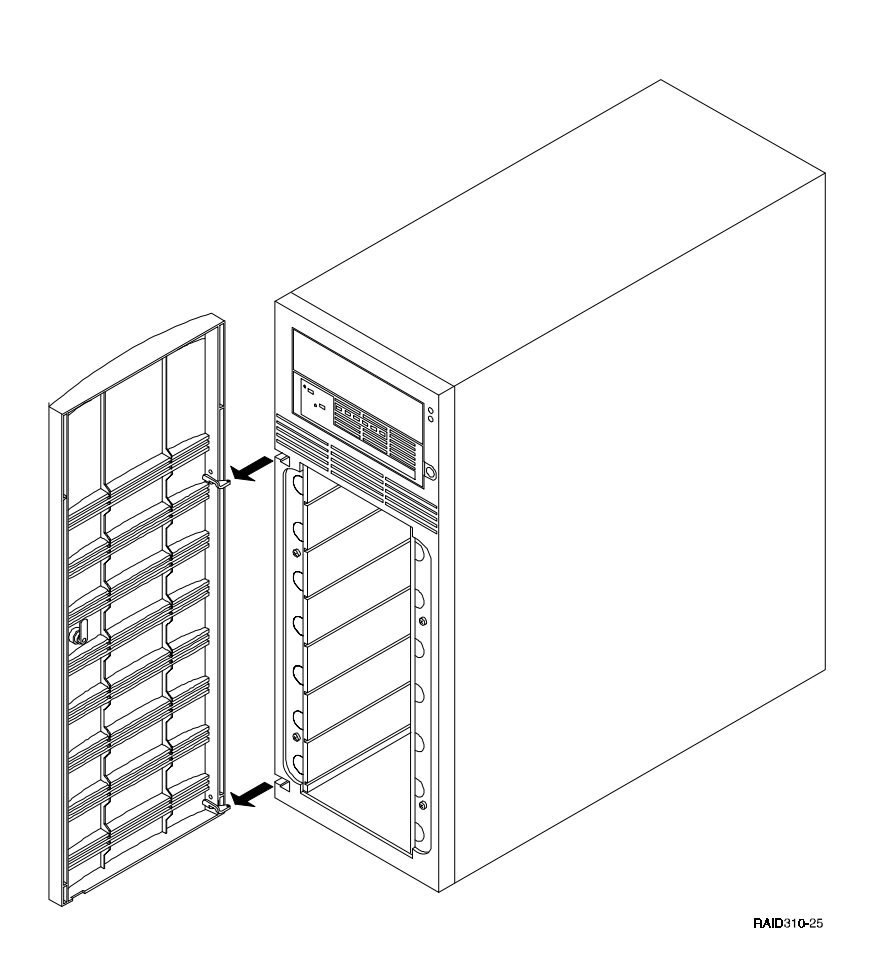

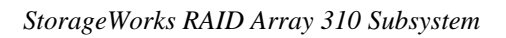

**Figure 2–2 Removing Side Cover**

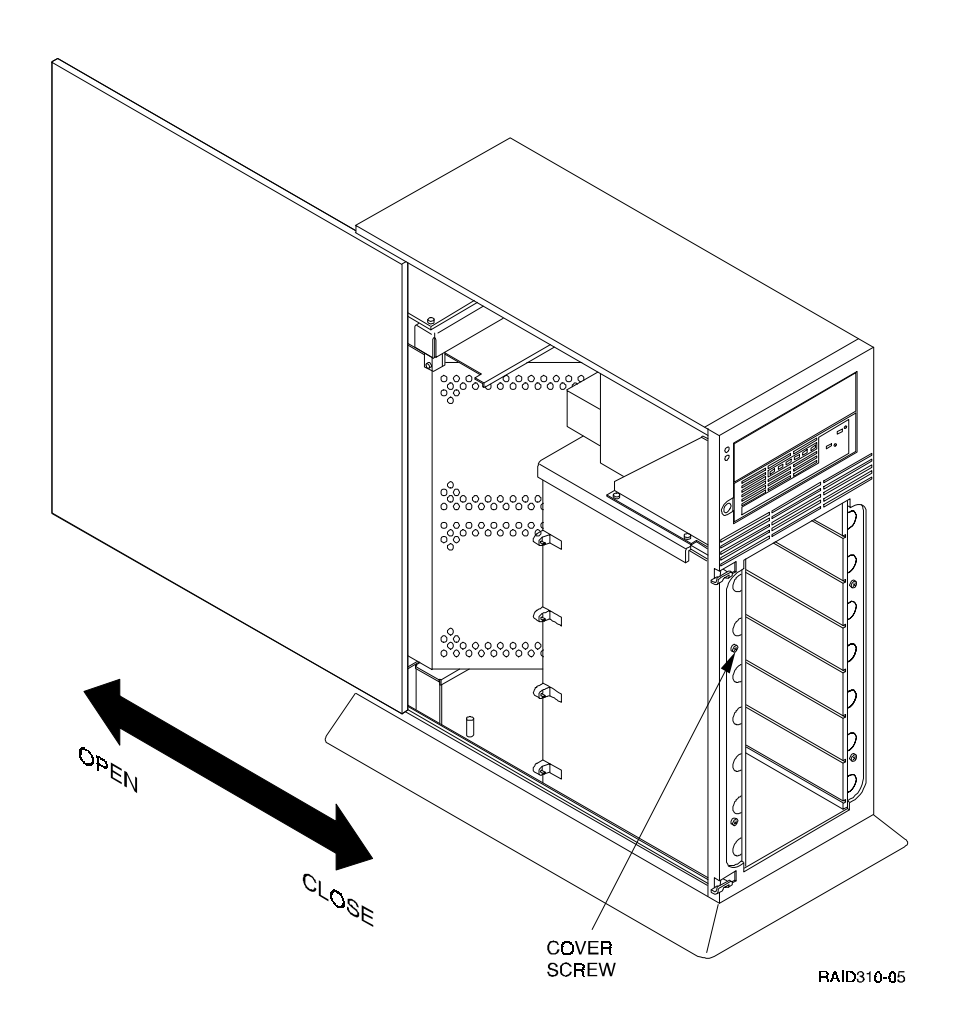

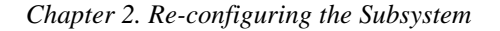

**Figure 2–3 Subsystem Side Cover Hand Hold**

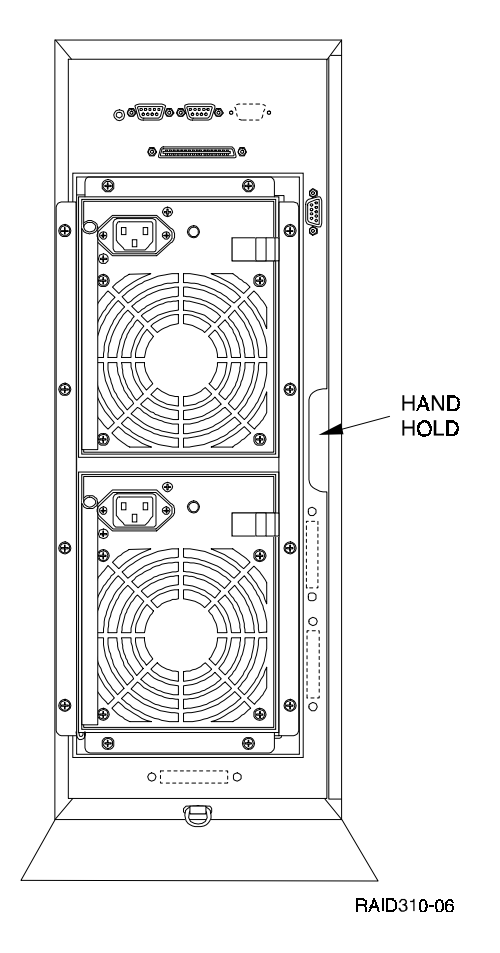

## **2.3.1 Setting the Configuration Switch**

The configuration switch selects the eight (0 - 7) subsystem configurations. Each configuration determines the slot device addresses for both 8-bit (addresses 0 - 6) and 16-bit devices.

#### **NOTE**

Device address 7 is the RAID array controller address. The controller allows a maximum of 7 disk devices on each of its device buses.

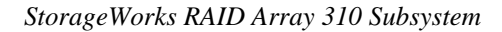

Figure 2–4 shows the location of the configuration switch and defines the slot device addresses assigned to each of the eight address configurations. Figure 2–5 identifies the individual step switches used to increase or decrease the configuration number. Figure 2–6 defines the slot device addresses assigned to each of the eight address configurations.

#### **To decrease the configuration number:**

Press the upper switch to step the address down one address at a time (decrement) until the configuration is displayed.

#### **To increase the configuration number:**

Press the lower switch to step the address up one address at a time (increment) until the new configuration number is displayed.

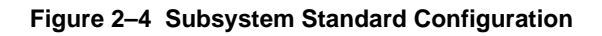

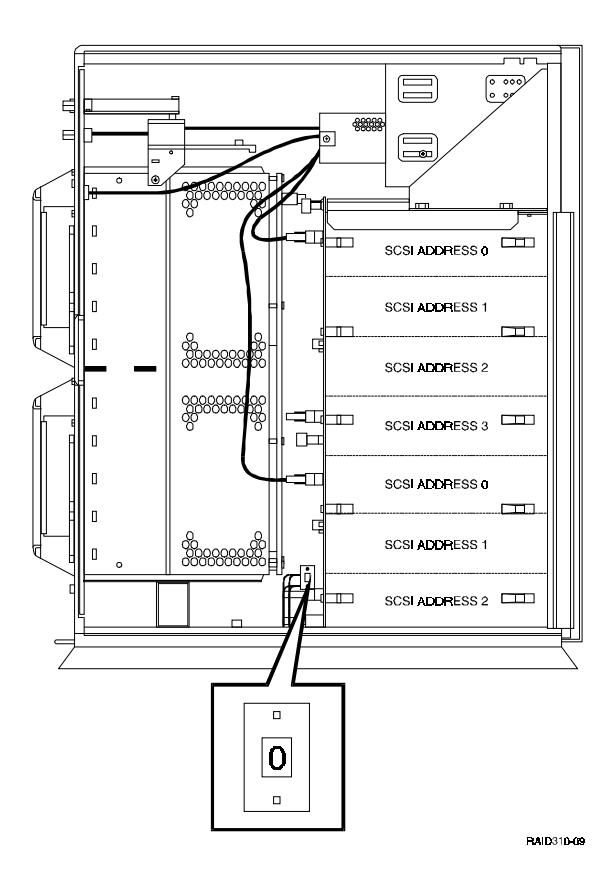

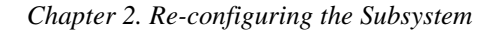

#### **Figure 2–5 Configuration Switch**

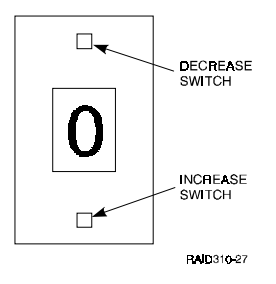

#### **Figure 2–6 Configuration Switch Assigned Slot Device Addresses**

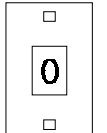

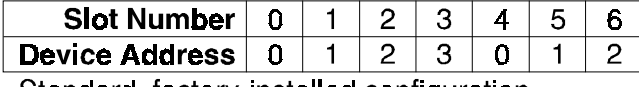

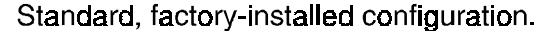

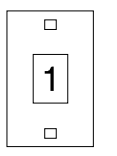

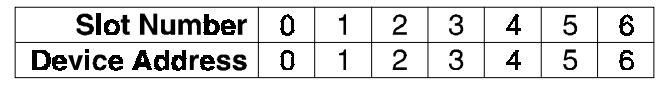

RAID310-21

## **2.4 Completing the Configuration**

Perform the following procedure to complete the configuration and check the operation of the subsystem:

- 1. Replace the side cover and the locking screw.
- 2. Install the SBB(s) in the lower portion of the subsystem.
- 3. Connect the external SCSI cable and the ac power cords.
- 4. Turn on the subsystem and check that it is operating properly and that the devices respond when the SCSI bus is active.

# **3**

# *RAID Array Controller*

This chapter describes the major features and characteristics of the RAID array controller in the RAID Array 310 storage subsystem.

#### **3.1 Overview**

The subsystem RAID array controller uses a single, fast, 16 bit, single-ended SCSI bus for its connection to the host computer. The controller provides two, separately addressable, single-ended, fast, 8-bit SCSI buses as its device interface. It supports all of the standard SCSI-2 features as well as many of the optional ones.

Figure 3–1 is a block diagram of the RAID array controller.

The controller is packaged in an industry-standard 5¼-inch, half-height case. It includes a write-back cache with internal, battery backup as a standard feature. The cache memory is implemented with a 72-pin, 16 MB Single Inline Memory Module (SIMM).

#### **NOTE**

The memory module and program card are not field replaceable items.

The controller can be used in host environments where the host uses either single-ended or differential SCSI adapters. The RAID Array 310 subsystem provides a differential SCSI bus output.

The user accomplishes the configuration of storage devices into logical units with CLI (Command Line Interpreter), which is accessible through the subsystem's maintenance port EIA interface or through a host resident virtual terminal program. The controller operates in conjunction with the EMU to detect fault signals and alert the operator in the event of subsystem errors or malfunction.

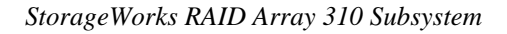

Table 3–1 summarizes the main features of the RAID controller.

#### **Figure 3–1 RAID Array Controller Block Diagram**

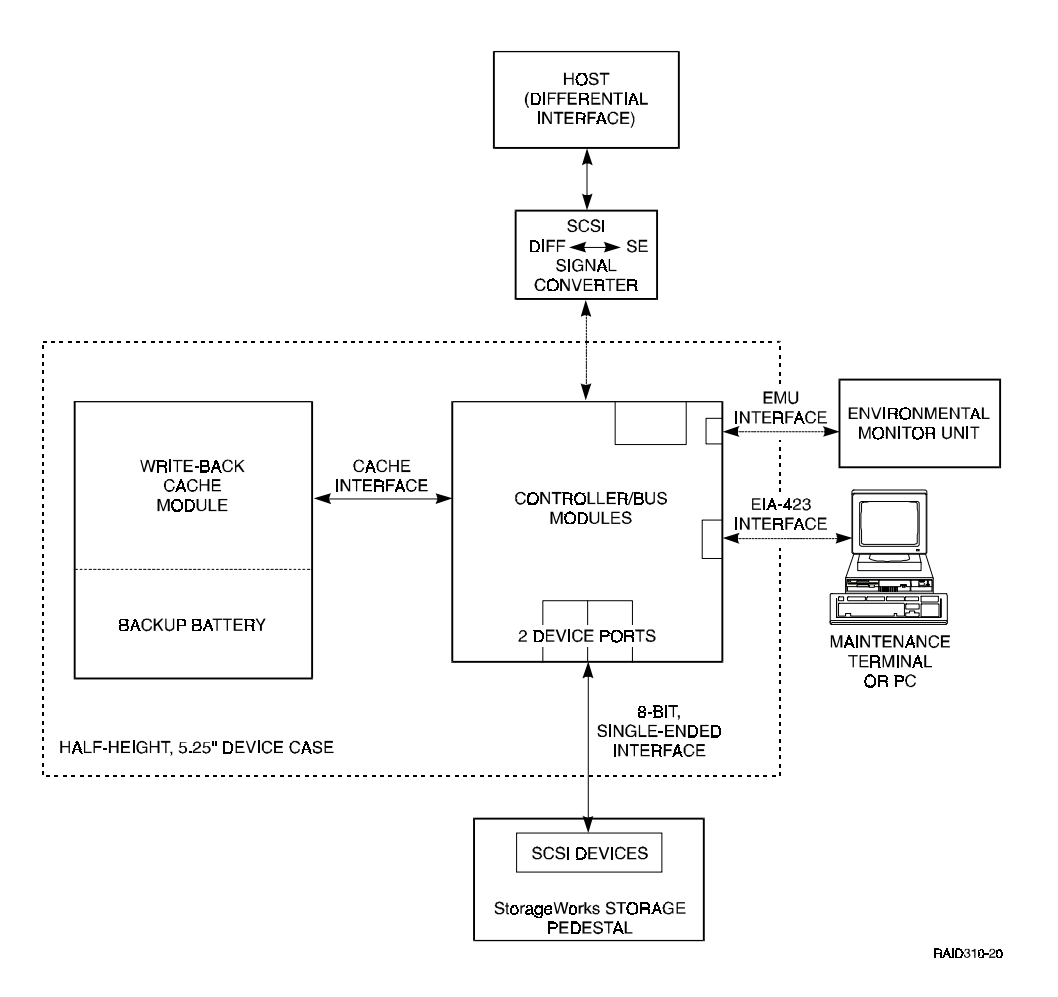

*Chapter 3. RAID Array Controller*

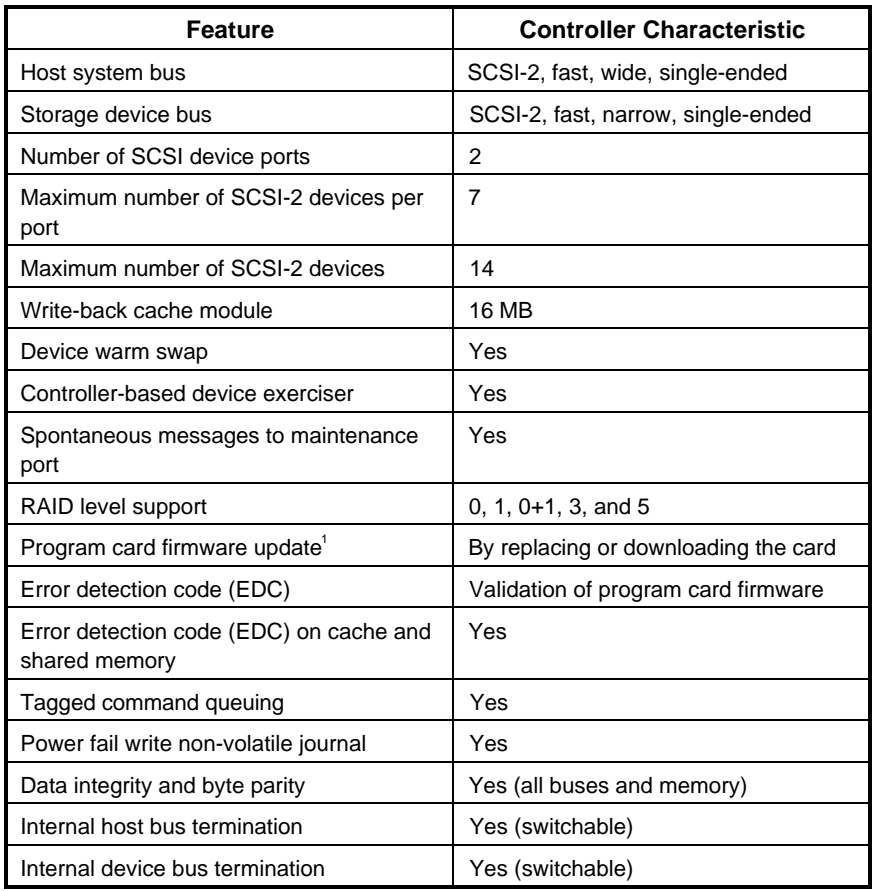

## **Table 3–1 Summary of RAID Controller Features**

 $1$  The program card is not replaceable or upgradeable in the field.

*StorageWorks RAID Array 310 Subsystem*

#### **3.2 Write-Back Cache Battery**

You must disable the write-back cache battery after powering off the subsystem to avoid draining the device unnecessarily. To disable the write-back cache battery, press the cache backup battery disable push-button on the front panel of the controller (see Figure 3–2) using an appropriate tool such as a paper clip or a mechanical pencil. The cache backup battery LED stops flashing and your writeback cache is no longer being powered by the battery. When the subsystem is powered back up, the battery recharges.

#### **NOTE**

Once you have enabled the battery in the controller, the battery begins to discharge. Always power up the subsystem as soon as possible after enabling the battery to avoid an extended battery recharge time.

#### **3.3 OCP Switches and Indicators**

Figure 3–2 shows the operator control panel (OCP) switches and indicators on the front panel of the controller. They consist of:

- *Reset* button
- *Cache battery backup* button
- *Cache battery backup* LED
- *Status* LED (green)
- *Fault* LEDs (amber)

The *reset* switch, *cache battery backup* switch, and LED indicators are located on the RAID array controller's operator control panel. Their functions and status depend upon whether the controller is initializing or is in normal operation.

*Chapter 3. RAID Array Controller*

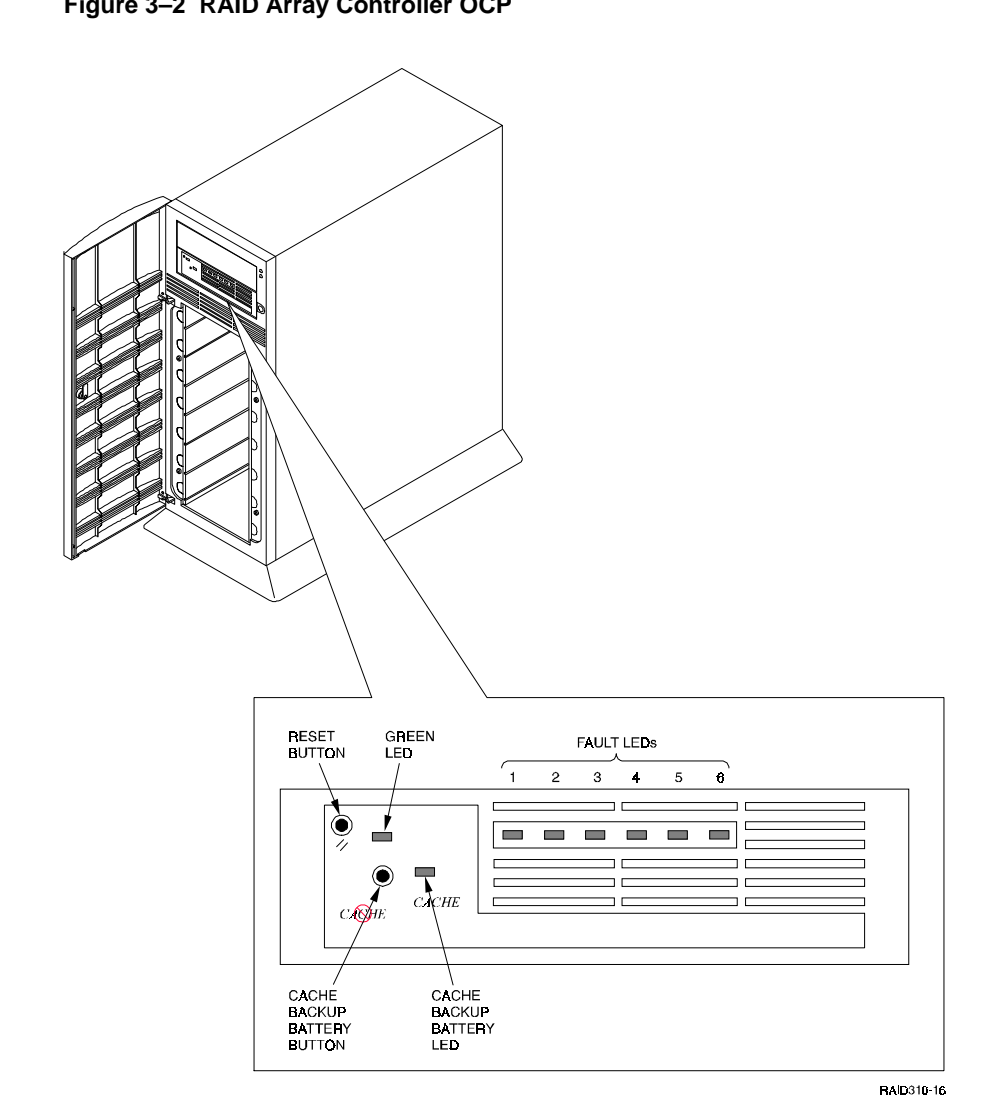

**Figure 3–2 RAID Array Controller OCP**

## **3.3.1 Reset Button**

The *reset* button halts all activity on the RAID array controller and activates the initialization process.

#### *StorageWorks RAID Array 310 Subsystem*

#### **3.3.2 Cache Battery Backup Button and LED**

The *cache battery backup* button is a momentary push-button switch. When pressed, the cache backup battery toggles between the enabled and disabled modes. When disabled, the battery is disconnected from the cache which forces the module to operate in the read-cache mode. The switch can also be used to disconnect the battery when shipping the subsystem to prevent from draining it.

A flashing *cache battery backup* LED indicates that the cache is being powered from either the battery or the primary subsystem ac power source. To disconnect the battery, primary power to the subsystem must be off when the switch is pressed. Pressing the switch while the subsystem power is on does not affect the controller.

#### **CAUTION**

Do not power on the subsystem within 15 seconds of disabling the cache battery with the cache battery backup button. The cache memory array needs this time to fully erase after the battery has been disabled. If you power on the subsystem prematurely, it may not boot and you must go through the power on procedure using a pause of at least 15 seconds.

#### **3.3.3 Status LED**

The green *status* LED reflects the state of the controller and the host interface. When the initialization operation begins, the controller firmware turns on the green LED. The LED flashes at approximately once per second when the initialization process is over and the controller is operating normally.

#### **3.3.4 Fault LEDs**

The six amber *fault* LEDs (Figure 3–2) are used to display the progress of the initialization operation. When the initialization operation begins, the controller firmware turns the *fault* LEDs off. In the initialization stages before the diagnostics begin, the controller displays the following sequence of patterns (flashes) in the LEDs (if no errors occur):

- 1. Fault LEDs 1 and 6 on, all other LEDs off.
- 2. Fault LEDs 1 and 6 off, fault LEDS 2 and 5 on.
- 3. Fault LEDs 2 and 5 off, fault LEDs 3 and 4 on.
- 4. Repeat the previous sequence.

#### *Chapter 3. RAID Array Controller*

#### **NOTE**

Any flashing OCP codes present while initialization or self-test diagnostic error information is posted to the display terminal causes the LEDS to momentarily stop flashing (solidly lit). Normal flashing resumes once the display completes. Do not attempt to look up OCP codes while this information is printing at the terminal.

If an error occurs during the initialization process, an error code is displayed on the *fault* LEDs. Refer to Section 4.4 (Controller OCP Error Codes) in Chapter 4 for further information on the interpretation of these codes.

Following initialization, when the controller is operating normally, the *fault* LEDs are used for fault indications. If an error condition occurs on one of the device buses, the fault LED corresponding to that bus is lit. When the bus devices are functioning correctly, the *fault* LEDs are all off. The LEDs are numbered 1 through 6 (from left to right).

#### **CAUTION**

Do not power the controller on within 15 seconds of disabling the cache battery with the cache battery button. This cache memory array needs this time to fully erase after the batteries have been disabled. If you power up the controller prematurely, it may not boot and you must go through the power-up procedure using a pause of at least 15 seconds.

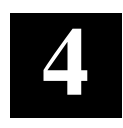

# *Troubleshooting*

This chapter describes how to interpret the status of the LEDs on the subsystem and use them as a troubleshooting aid during a subsystem malfunction. Both the subsystem LEDs and the LEDs on the major components are covered. The chapter also describes how to replace a Field Replaceable Unit (FRU) in the subsystem.

#### **4.1 Introduction**

Troubleshooting the subsystem is limited to monitoring the status of the external LEDs to determine if a major component is malfunctioning. The Field Replaceable Units (FRUs) in the subsystem are:

- Disk drives (SBBs)
- RAID array controller
- Power supplies
- Environmental Monitor Unit (EMU) circuit board
- SCSI bus signal converter circuit board

The information in this chapter is divided into the following major sections:

- Subsystem status and power supply LEDs
- SBB status LEDs
- Controller OCP (Operator Control Panel) error code LEDs
- EMU error reporting
- Replacing an FRU

#### **4.2 Subsystem Status and Power Supply LEDs**

The subsystem is equipped with two front panel LEDs (Figure 4–1) which monitor the following error conditions:

- A power supply fan that is not operating
- An over-temperature condition exists
- A dc power problem

*StorageWorks RAID Array 310 Subsystem*

- External fault conditions
- Controller faults

When the subsystem is operating properly, The green subsystem *power* LED is on and the amber subsystem *fault* LED is off. Also, the green power supply LED on the rear of each power supply is on.

#### **Figure 4–1 Subsystem Status LEDs**

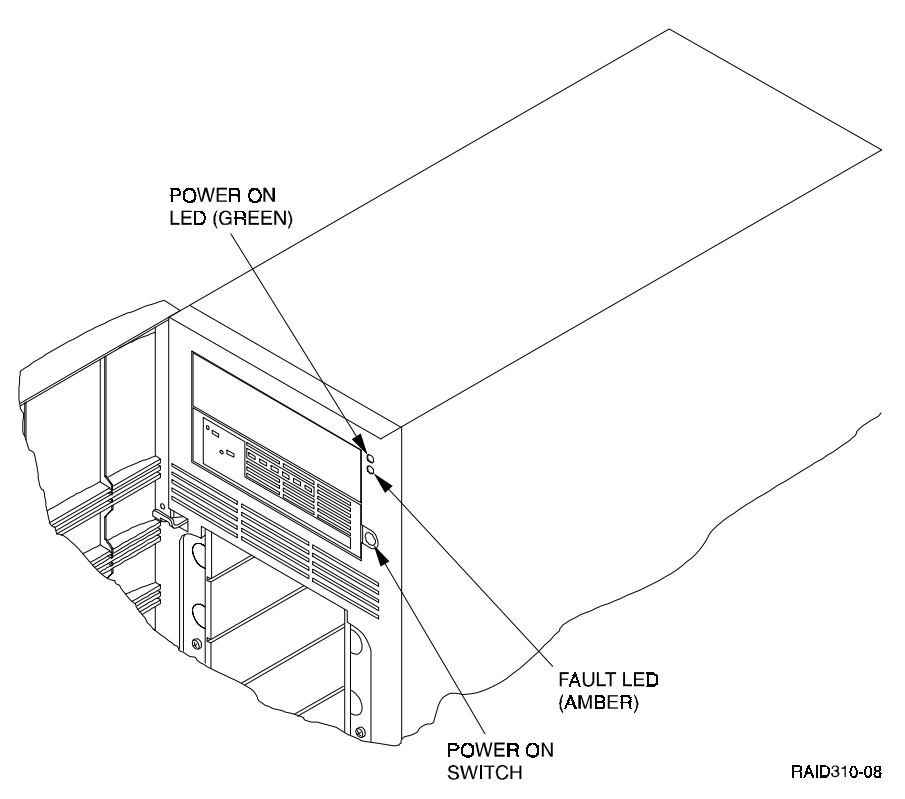

#### **4.3 SBB Status LEDs**

Each disk drive SBB in the subsystem has two status LEDs – a green *activity* LED and an amber *fault* LED as shown in Figure 4–2. When the subsystem is operating properly, the activity LED is flashing indicating normal disk activity on the SCSI bus, and the *fault* LED is off. Table 4–1 summarizes the states of the SBB LEDs.

*Chapter 4. Troubleshooting*

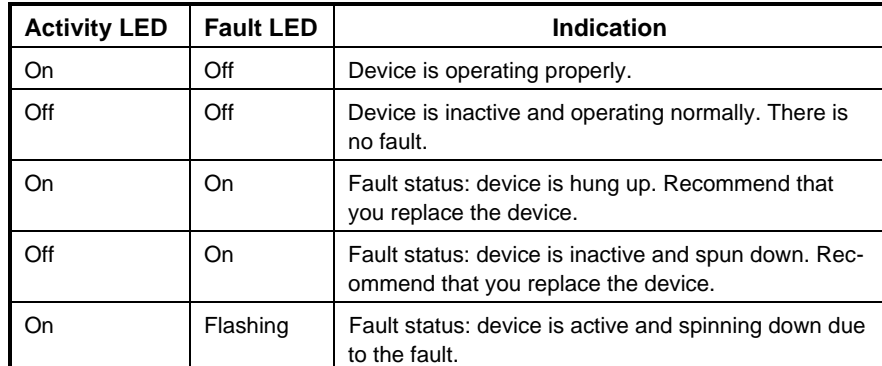

#### **Table 4–1 Storage SBB Status LEDs**

#### **Figure 4–2 SBB LEDs**

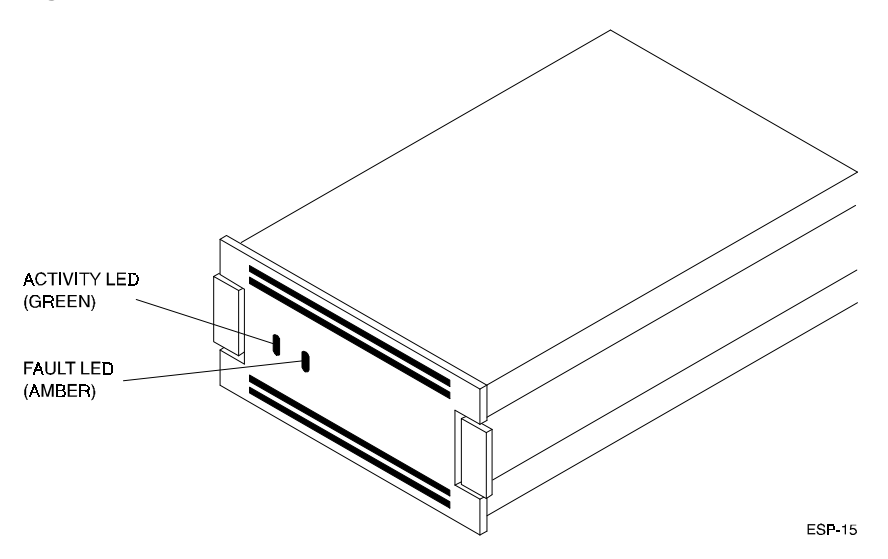

## **4.4 Controller OCP Error Codes**

#### **NOTE**

The controller internal program card is not a field replaceable component. If the card is suspect, the controller must be replaced.

#### *StorageWorks RAID Array 310 Subsystem*

The OCP error code fault LEDs (Figure 4–3) display information when the controller encounters a problem with a device configuration, a device, or the controller itself. If a configuration or a device fault occurs during normal operation, the amber LED for the affected device's bus lights continuously. If there is no problem with the controller itself, the green LED continues to flash at approximately one Hz.

LED codes determined by internal diagnostics and operating firmware indicate either controller or program card faults. In either case, the green LED lights continuously when an error is detected. The amber fault LEDs on the front panel of the controller display the error codes in two different ways:

- The error code is lit continuously for faults detected by internal diagnostic and initialization routines. Table 4–2 describes the meaning of these codes and suggest maintenance actions that correspond to them.
- The error code flashes at a three-Hz rate representing faults that occur during normal controller operation. Table 4–3 describes the meaning of these codes and the suggest maintenance actions that correspond to them.

#### **NOTE**

Flashing OCP codes momentarily stop flashing while error information is being written to the maintenance terminal. Flashing resumes once the terminal display completes. Do not attempt to use OCP codes while error information is being written to the maintenance terminal.

*Chapter 4. Troubleshooting*

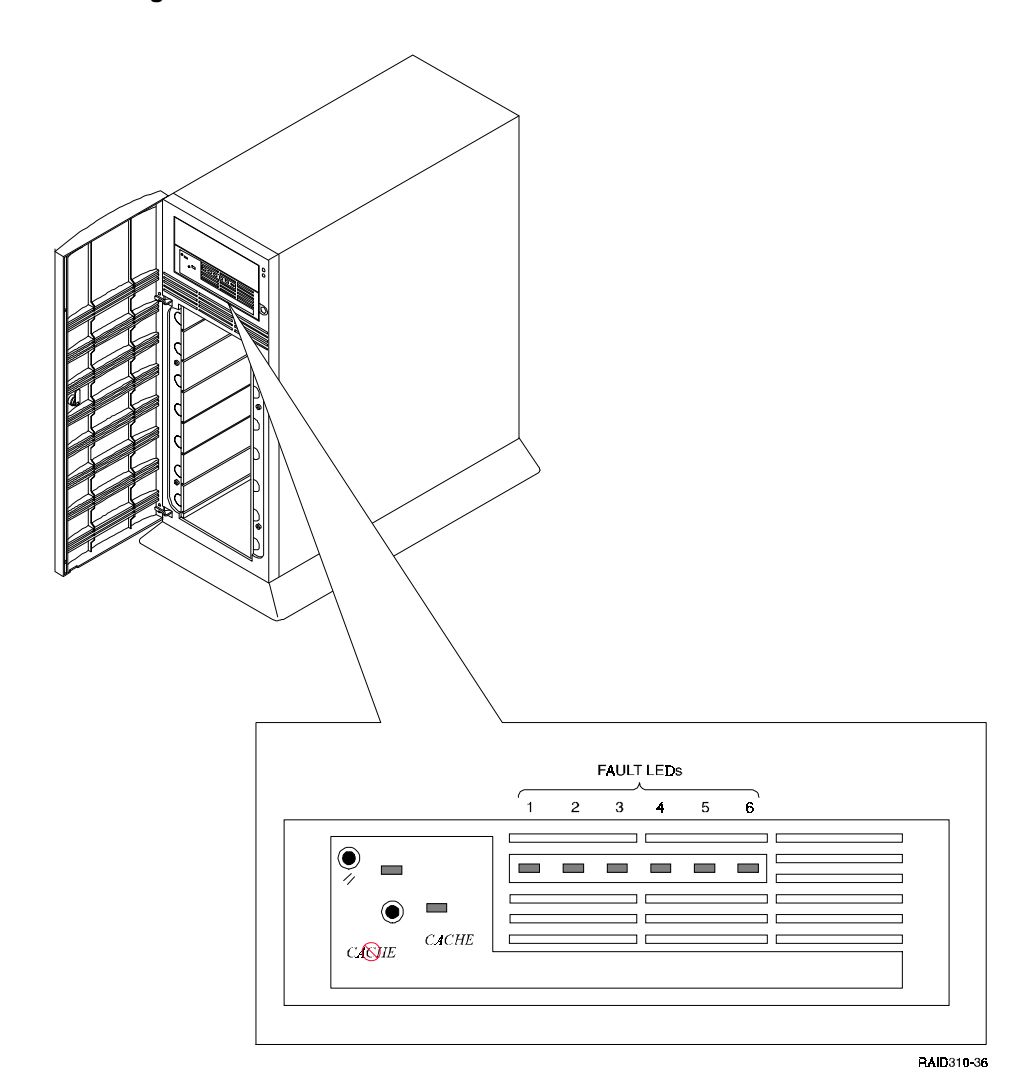

**Figure 4–3 Controller Error Code Fault LEDs**

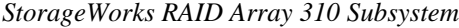

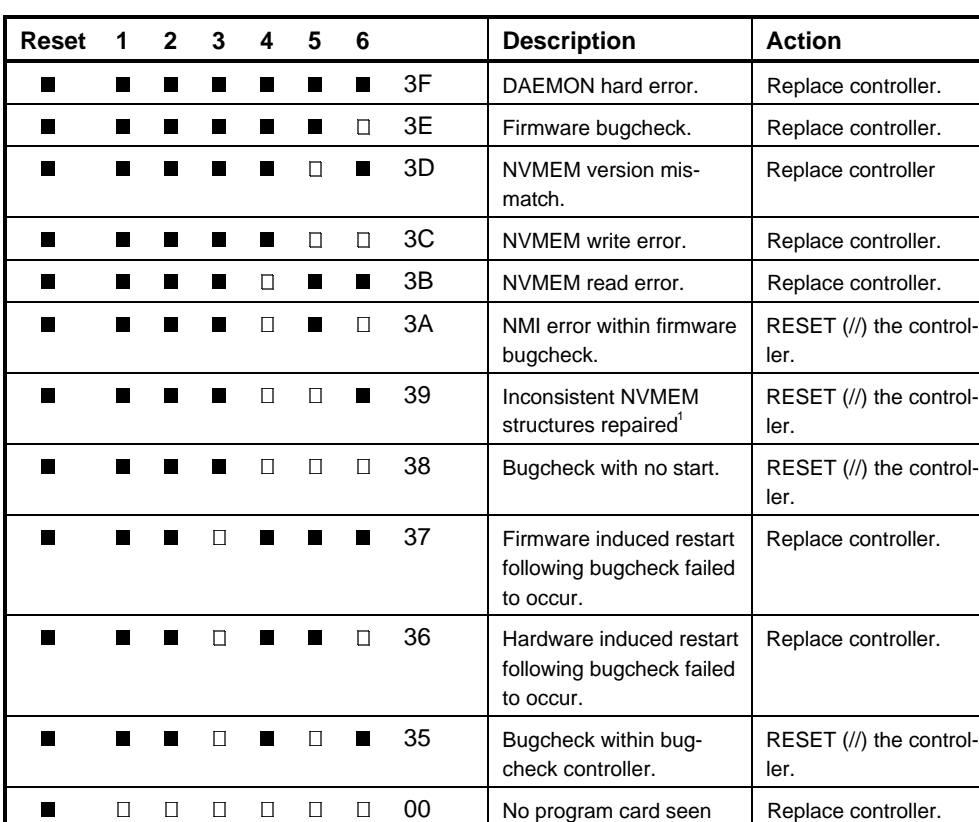

#### **Table 4–2 Solid OCP Error Codes**

 $\blacksquare$  Off  $\square$  Lit continuously

DAEMON = Diagnostic and Execution Monitor

NVMEM = Nonvolatile Memory

<sup>1</sup> A power failure or controller reset during an NVMEM update causes this error.

*Chapter 4. Troubleshooting*

| Reset              | 1                                                                                                    | 2      | 3      | 4      | 5      | 6      |    | <b>Description</b>                                                                        | <b>Action</b>       |
|--------------------|----------------------------------------------------------------------------------------------------|--------|--------|--------|--------|--------|----|-------------------------------------------------------------------------------------------|---------------------|
| Ш                  | $\Box$                                                                                                    | П      | $\Box$ | $\Box$ | $\Box$ | ğ,     | 01 | Program card EDC error                                                                    | Replace controller. |
| n                  | $\Box$                                                                                                    | $\Box$ | $\Box$ | X,     | □      | $\Box$ | 04 | Timer zero in timer chip<br>will run when disabled.                                       | Replace controller. |
| П                  | X,                                                                                                    | W.     | W.     | W.     | W.     | X,     | 05 | Timer zero in timer chip<br>decrements incorrectly                                        | Replace controller. |
| Ш                  | $\Box$                                                                                                    | $\Box$ | $\Box$ | W.     | W.     | $\Box$ | 06 | Timer zero in timer chip<br>did not processor.                                            | Replace controller. |
| Ш                  | □                                                                                                    | □      | □      | 8      | X,     | X,     | 07 | Timer one in timer chip<br>decrements incorrectly.                                        | Replace controller. |
| H                  | □                                                                                                    | □      | W.     | $\Box$ | $\Box$ | $\Box$ | 08 | Timer one in timer chip<br>did not processor.                                             | Replace controller. |
|                    | □                                                                                                    | $\Box$ | X,     | □      | □      | X,     | 09 | Timer two in timer chip<br>decrements incorrectly.                                        | Replace controller. |
| H                  | $\Box$                                                                                                    | □      | W.     | □      | X,     | □      | 0A | Timer two in timer chip<br>did not processor.                                             | Replace controller. |
| П                  | □                                                                                                    | $\Box$ | X,     | □      | X,     | X,     | 0В | Memory failure in the ID<br>cache.                                                        | Replace controller. |
| Ш                  | □                                                                                                    | □      | W.     | W.     | □      | □      | 0C | No hit or miss to the ID<br>cache when expected.                                          | Replace controller. |
| П                  | $\Box$                                                                                                    | $\Box$ | W.     | 8      | $\Box$ | X,     | 0D | One or more bits in the<br>diagnostic registers did<br>not match expected reset<br>value. | Replace controller. |
| H                  | $\Box$                                                                                                    | $\Box$ | W.     | W.     | W.     | □      | 0Ε | Memory error in non-<br>volatile journal SRAM.                                            | Replace controller. |
| n                  | □                                                                                                    | □      | W.     | W.     | 8      | X,     | 0F | Wrong image seen on<br>program card.                                                      | Replace controller. |
| $\blacksquare$ Off | ▒ Flashing<br>$\Box$ Lit continuously<br>I/D = Instruction/Data (cache on the controller module).<br>DRAB = Dynamic RAM Controller and Arbitration Engine (operates controller shared<br>memory)<br>ECC = Error Correction Code.<br>EDC = Error Detection Code<br>SRAM = Static RAM<br>NXM = Nonexistent Memory |        |        |        |        |        |    |                                                                                           |                     |

**Table 4–3 Flashing OCP Error Codes (1 of 4)**

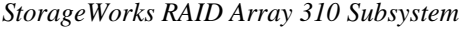

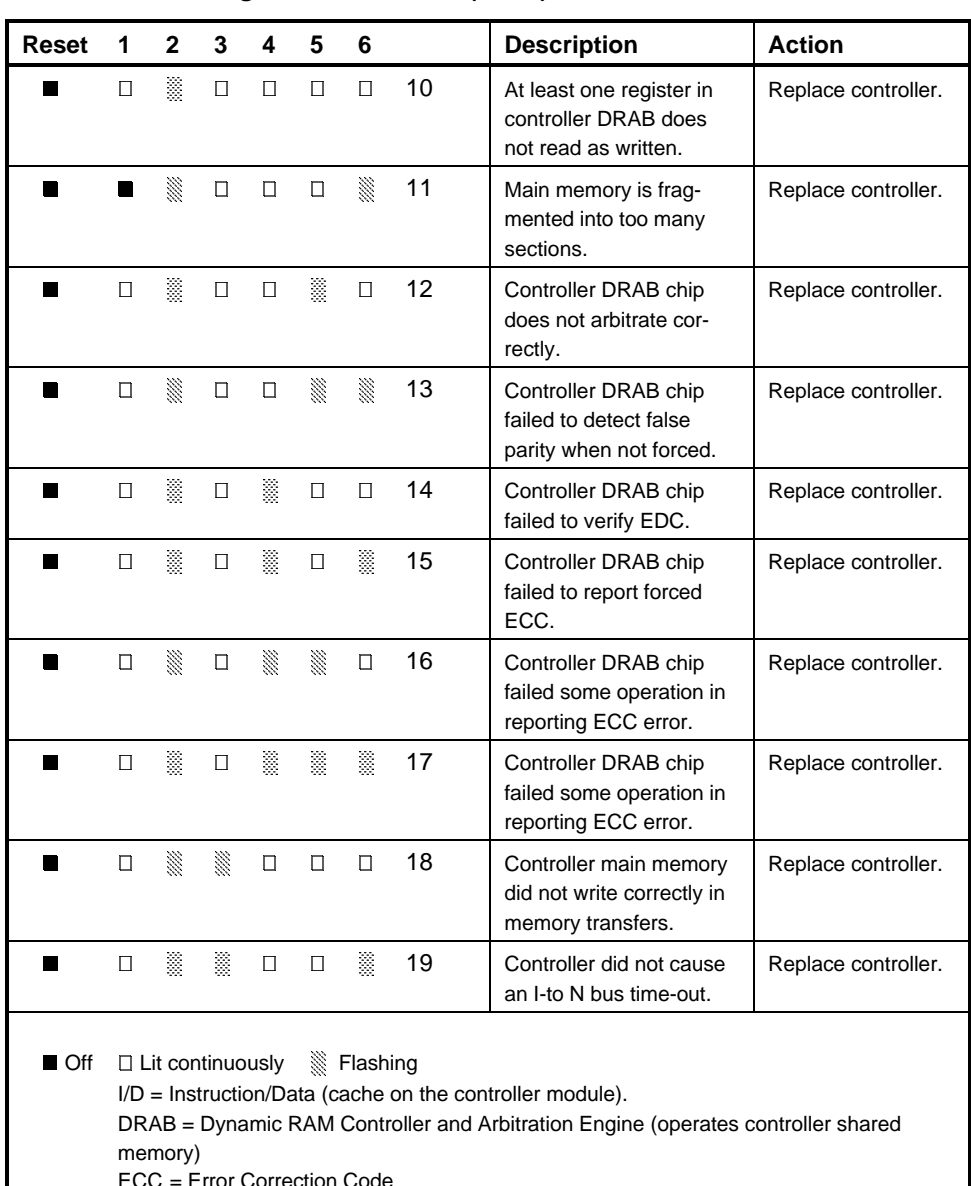

# **Table 4–3 Flashing OCP Error Codes (2 of 4)**

ECC = Error Correction Code. EDC = Error Detection Code SRAM = Static RAM NXM = Nonexistent Memory

*Chapter 4. Troubleshooting*

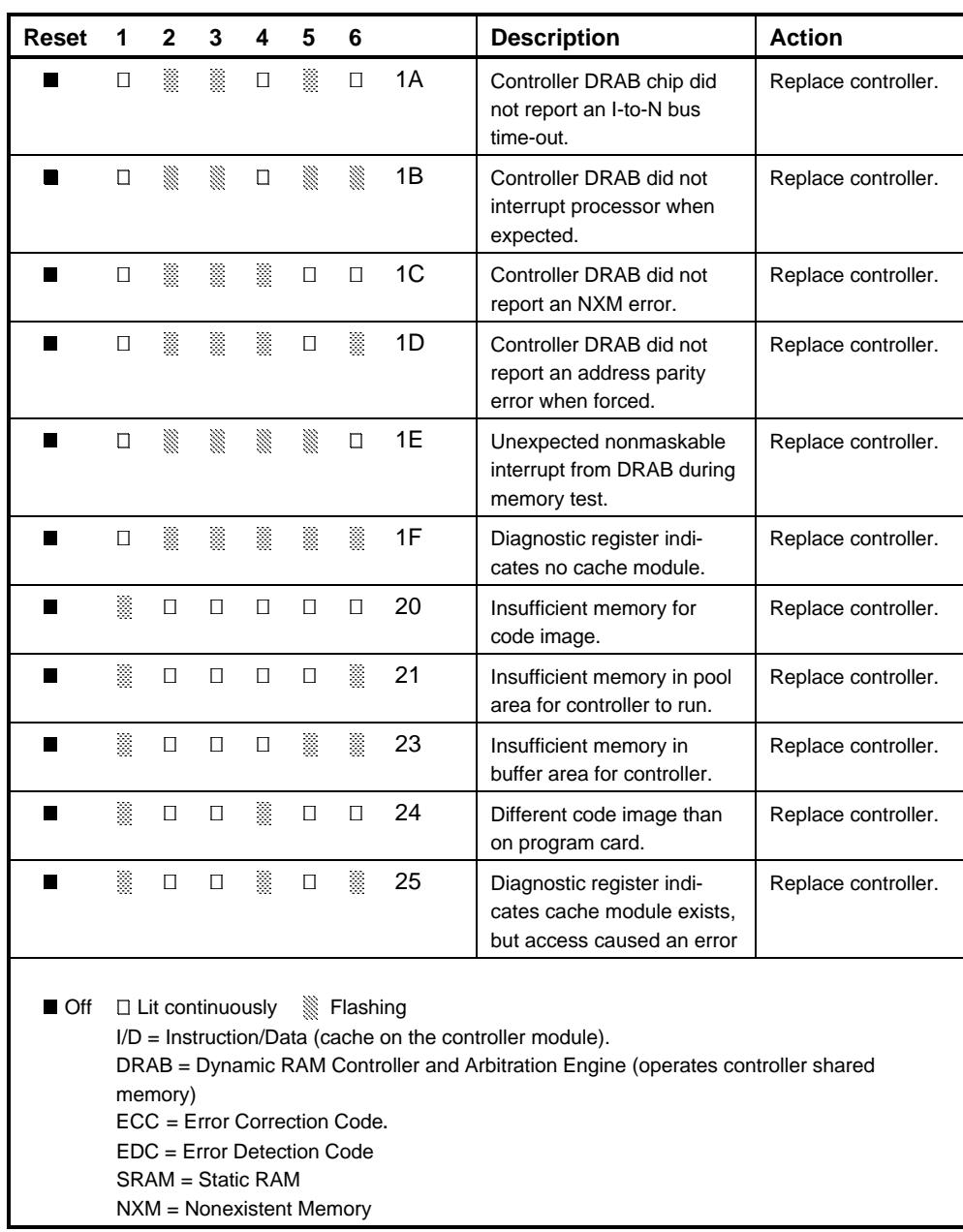

# **Table 4–3 Flashing OCP Error Codes (3 of 4)**

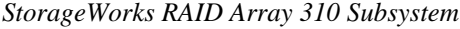

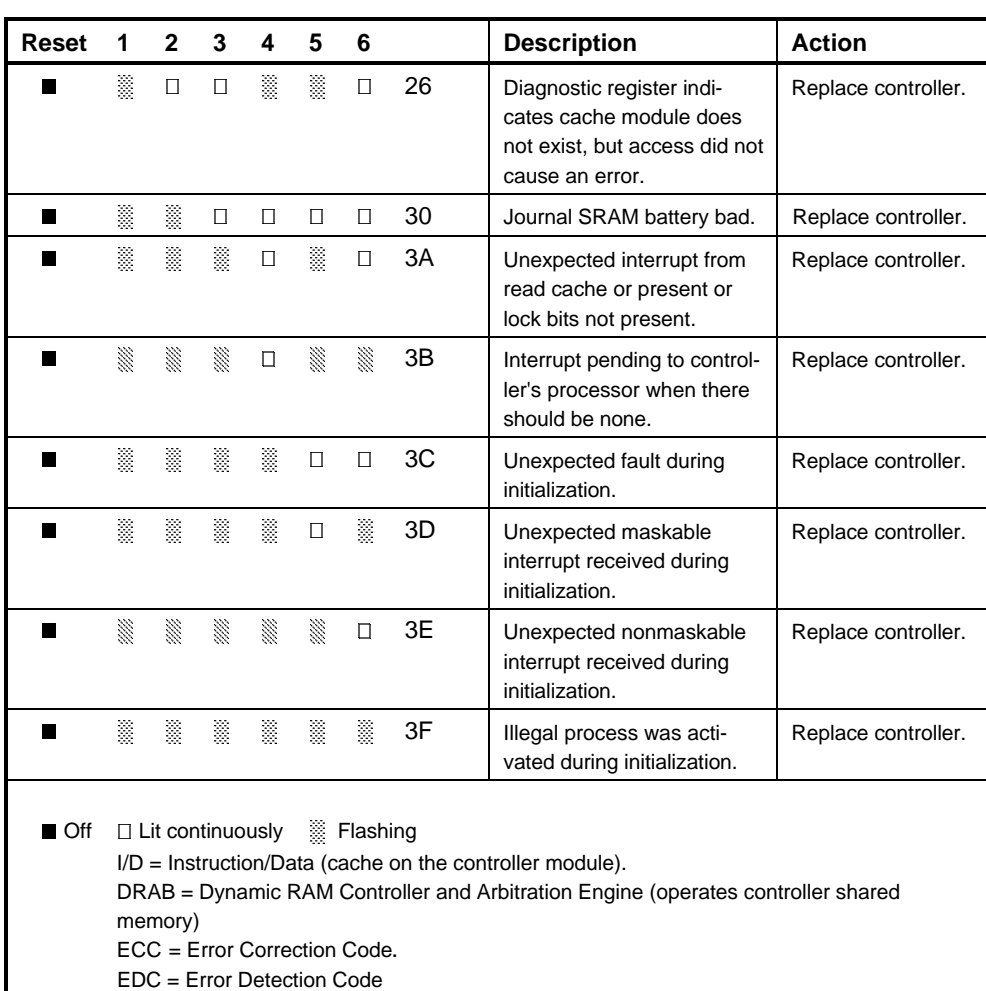

# **Table 4–3 Flashing OCP Error Codes (4 of 4)**

SRAM = Static RAM NXM = Nonexistent Memory

*Chapter 4. Troubleshooting*

#### **4.4.1 OCP Error Codes During Self Test**

Self test is a special function of DAEMON (Diagnostic and Execution Monitor) when you set DAEMON to run in a continuous loop. Self test allows you to diagnose intermittent hardware failures because the loop continues until an error is detected. Tables 4–2 and 4–3 indicate directly which component has failed and should be replaced.

In addition, self-test checks the controller hardware without affecting devices on any ports. Digital recommends you run self-test from the maintenance terminal because the host port disconnects once the controller begins self-test. For self-test to execute properly, you must have a valid configuration and enable the host paths.

To run self-test, enter the following command:

#### CLI> **SELFTEST THIS\_CONTROLLER**

#### **CAUTION**

Do not use the OVERRIDE\_ONLINE qualifier for the SELFTEST command as the customer data may be overwritten.

When you run self-test, all outstanding I/O operations complete. The controller also attempts to flush the cache. However, even if self-test fails to flush the cache, the program continues to execute. Self-test halts if it detects a fault. Otherwise, the self-test loop continues until you press the reset (//) button, or cycle the subsystem power off and on causing the subsystem to re-initialize.

#### **4.5 EMU Error Reporting**

The primary function of the EMU is to detect and report conditions that can cause the subsystem to malfunction and to report malfunctions. To accomplish this the EMU constantly monitors the following subsystem signals:

- $\bullet$  +5 and +12 V dc
- ac input
- Power Supply present
- Total power
- Power OK (P\_OK)
- Power Disabled
- Fan Speed (minimum and high speed)

*StorageWorks RAID Array 310 Subsystem*

- Fan exhaust temperature
- Shelf OK (S\_OK)

The EMU has the capability of exchanging signals with auxiliary devices and controllers.

#### **4.5.1 EMU Error Conditions**

The EMU reports error conditions and malfunctions using an audible alarm and a LED. The user-enabled audible alarm and the amber fault LED on the front of the subsystem are the only error indicators.

Whenever any of the following error conditions occur, the amber fault LED on the front of the subsystem will turn on. When switch S1 is in the up (enabled) position, the audible alarm will sound whenever one of the following conditions occurs:

- Loss of ac power to one of the power supplies
- Failure of either power supply fan
- Temperature exceeds  $50^{\circ}$  C (123 $^{\circ}$  F)
- One of the  $+12$  V dc outputs is less than  $+9.85$  V dc
- One of the  $+5$  V dc outputs is less than  $+3.95$  V dc
- Miscellaneous error condition
- A controller error condition exists (J2)
- External Fault (J6)

#### **4.6 Replacing Components (FRU's)**

This section describes how to replace an FRU in the RAID Array 310 subsystem. The information in this section is divided into the following subsections:

- Removing the subsystem door
- Replacing an SBB
- Replacing a power supply
- Replacing the controller
- Replacing the EMU board
- Replacing the SCSI bus signal converter board

*Chapter 4. Troubleshooting*

#### **WARNING**

Dangerous voltages are exposed when the subsystem side panel is removed. Except for the SBBs and a power supply, always power off the subsystem and remove the power cords before replacing an FRU.

#### **4.6.1 Removing the Subsystem Door**

To remove the subsystem door, refer to Figure 4–4 and proceed as follows:

- 1. Unlock and open the door to a 90º degree angle in relation to the subsystem.
- 2. Carefully lift up on the door until the hinge pins are against the top of the mounting holes.
- 3. Pull the door straight out until the hinge pins clear the bezel.

#### **Figure 4–4 Removing the Door**

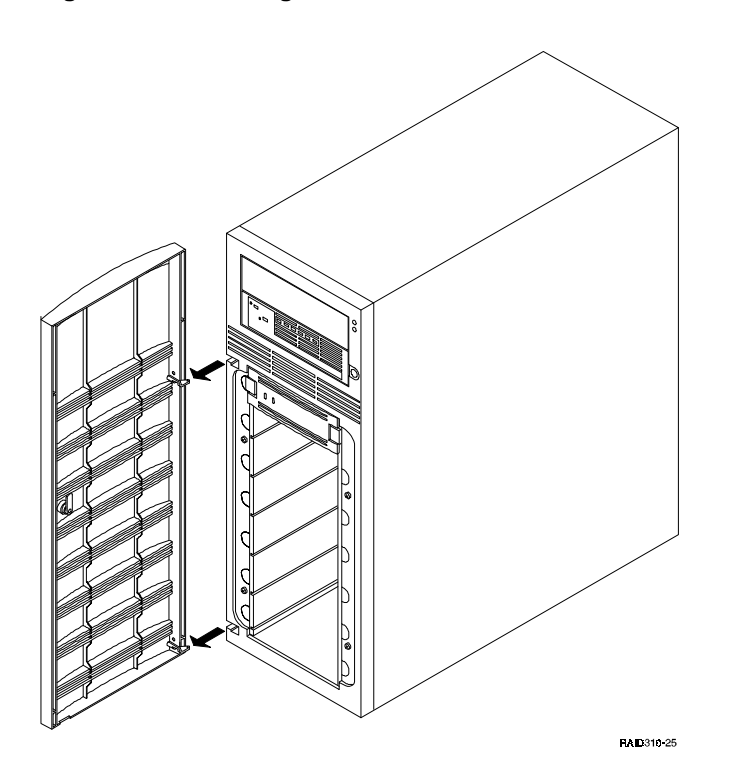

#### *StorageWorks RAID Array 310 Subsystem*

#### **4.6.2 Replacing an SBB**

There are two methods for replacing a disk drive SBB with an *identical* SBB:

- **Hot swap** This method requires that the SCSI controller support removing and installing SBBs while the bus is active. Hot swap is supported by the RAID Array 310 controller
- **Cold swap** Requires removing ac power from the subsystem to deactivate the bus

Perform the following procedure to replace an SBB in the subsystem (Figure 4–5).

#### **CAUTION**

Take care not to slam the replacement SBB into the subsystem enclosure.

- 1. Unlock and open the front door.
- 2. Press the mounting tabs on the SBB bezel together and pull the SBB out and clear of the subsystem.
- 3. Insert an identical model SBB on the slot and push it in until an audible click is heard indicating the SBB is fully seated (SBB front panel mounting tabs expand and engage the subsystem shelf.
- 4. Observe that the SBB status LEDs are operating.
- 5. Close the front door.

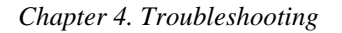

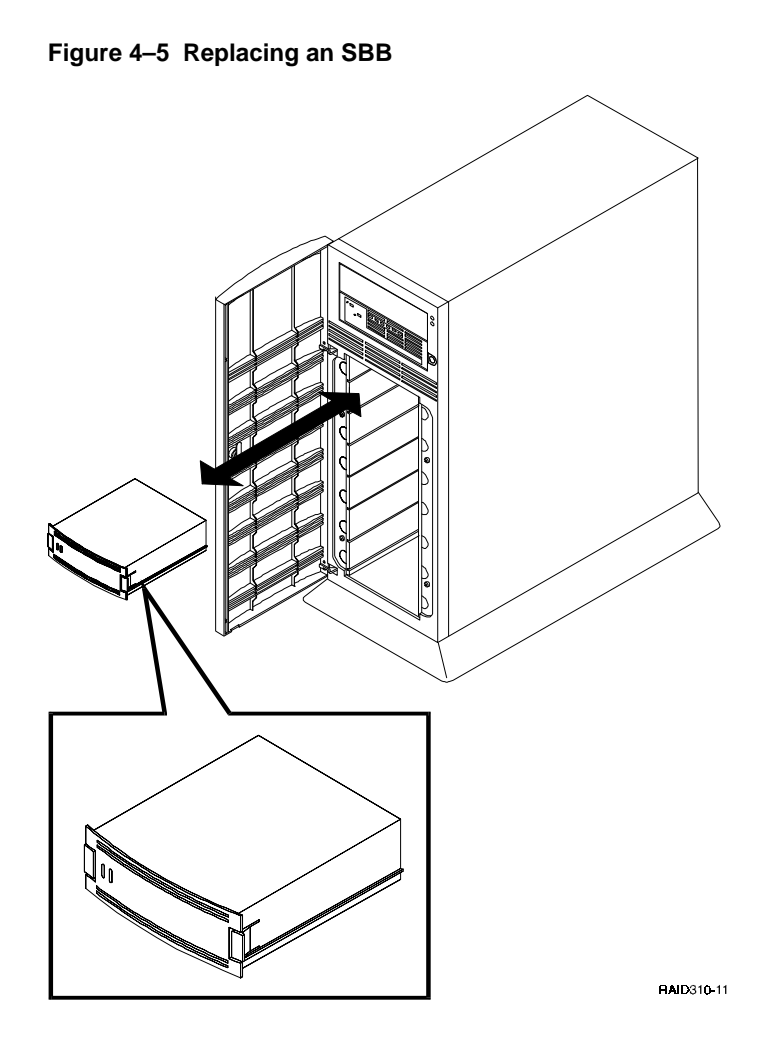

## **4.6.3 Replacing a Power Supply**

You can replace a power supply without affecting subsystem operation using the following procedure:

#### **CAUTION**

When you remove a power supply, the air flow through the SBBs is interrupted. Always install the replacement power supply as quickly as possible to prevent overheating.

#### *StorageWorks RAID Array 310 Subsystem*

- 1. Grasp the power supply handle shown in Figure 4–6.
- 2. Slide and hold the locking tab to the left and pull the supply out using a short jerking motion.
- 3. Insert the replacement power supply into the subsystem and carefully align it.
- 4. Push the power supply in until it is fully seated and the locking tab engages.
- 5. Until the fan is operating at the proper speed, the green power supply LED remains off. When the fan reaches the proper speed (several seconds), the LED should come on.

#### **Figure 4–6 Replacing a Power Supply**

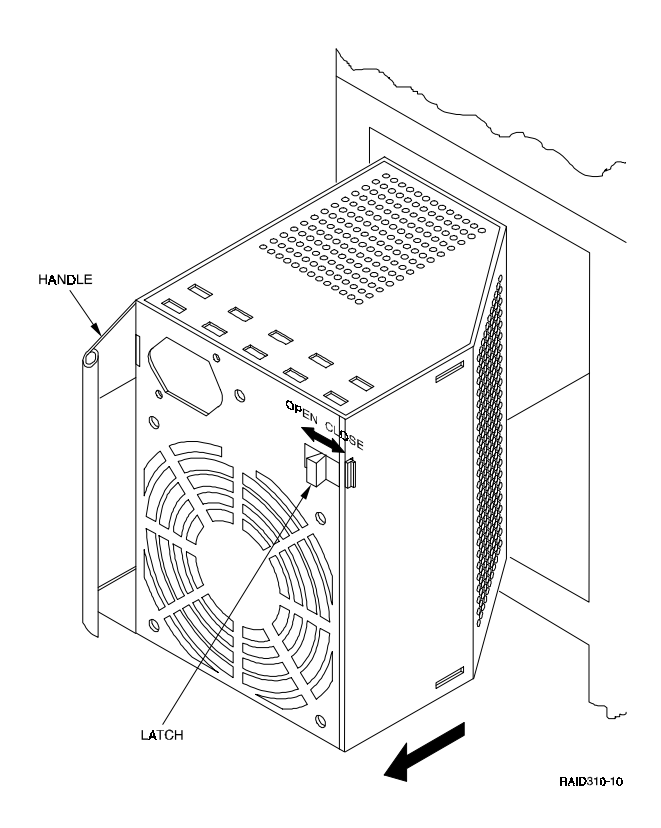

*Chapter 4. Troubleshooting*

#### **4.6.4 Replacing the RAID Array Controller**

Perform the following procedure to replace the controller:

#### **Tools required:**

- Flat-head screwdriver
- Phillips-head screwdriver
- #10 TORX-head screwdriver
- 1. Power off the subsystem and disconnect the power cords.
- 2. Remove the subsystem door (see section 4.6.1).
- 3. Remove the left side cover from the subsystem (see section 2.3, Chapter 2).
- 4. Remove the screws (2) that secure the bottom of the angle bracket on the side of the controller housing using a flat-head screwdriver (Figure 4–7).
- 5. Remove the screws (2) that secure the angle bracket to the front bezel of the subsystem using a #10 TORX head screwdriver (Figure 4–7) and remove the bracket.
- 6. Record the cable locations at the rear of the controller and then disconnect all cables.
- 7. Press firmly at the ends of the front panel of the controller using both thumbs and gently push the controller 5¼-inch housing until it is free of the front bezel (Figure 4–8). Remove the housing/controller.
- 8. Remove the four Phillips-head screws that secure the sides of the controller to the housing (Figure 4–9) and remove the controller by sliding it forward.
- 9. Insert the new controller into the housing and secure using the four screws removed in step 8.
- 10. Replace the housing/controller into the subsystem and slide forward until the front panel of the controller is flush with the top filler panel.
- 11. Reconnect the cables at the rear of the controller.
- 12. Replace the angle bracket and secure with the four screws removed in steps 4 and 5 above.
- 13. Check all cable connections and replace the side cover on the subsystem.
- 14. Replace the door.
- 15. Reconnect the power cords, set the power switch to on, and allow sufficient time for the controller write-back battery to charge before placing the subsystem back online.

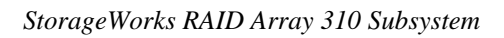

**Figure 4–7 Remove Angle Bracket Screws**

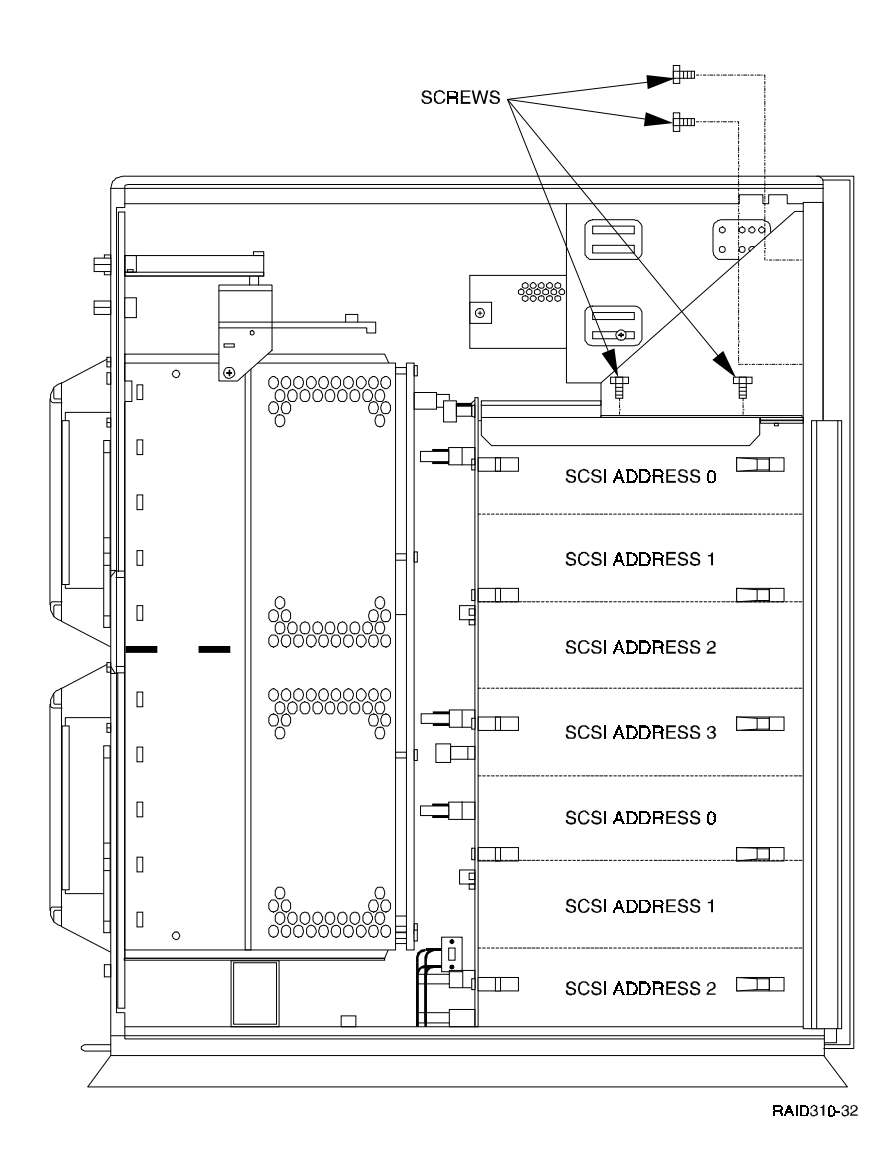

*Chapter 4. Troubleshooting*

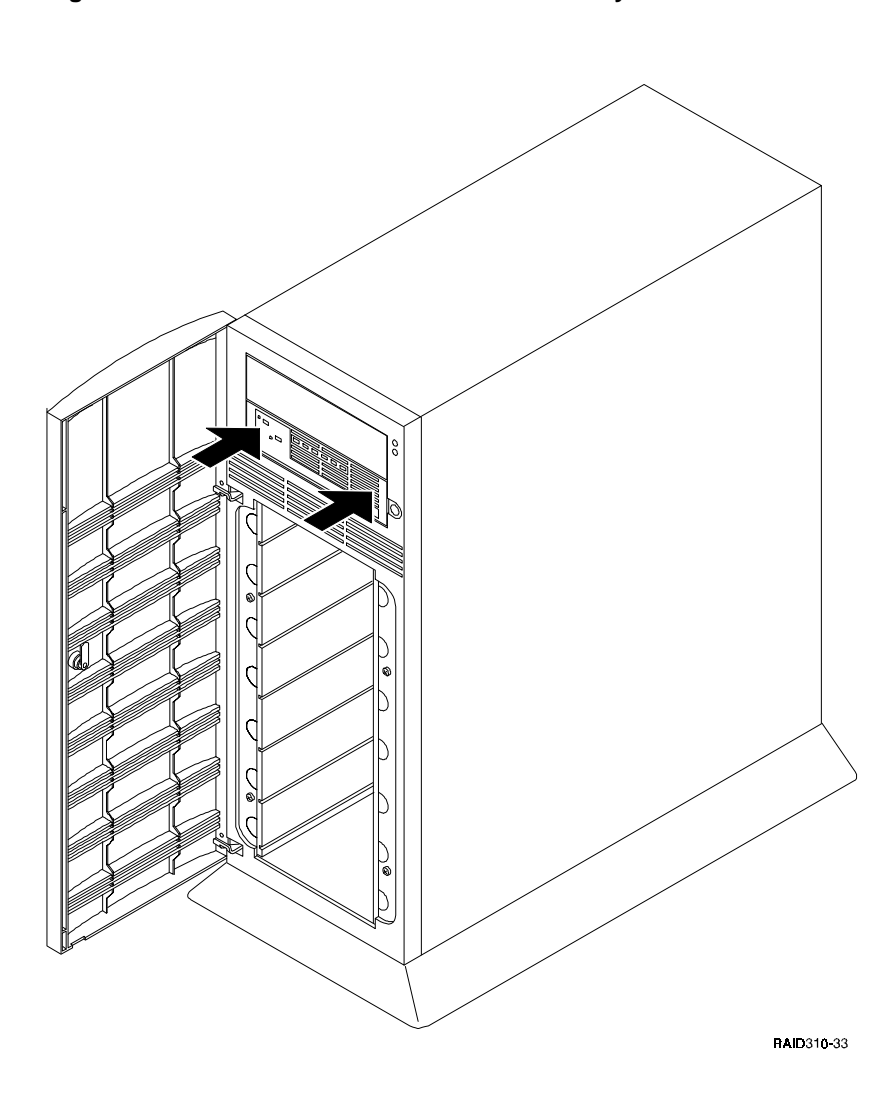

**Figure 4–8 Remove the Controller from the Subsystem**

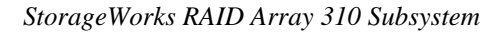

#### **Figure 4–9 Remove Screws to Release Controller from Housing**

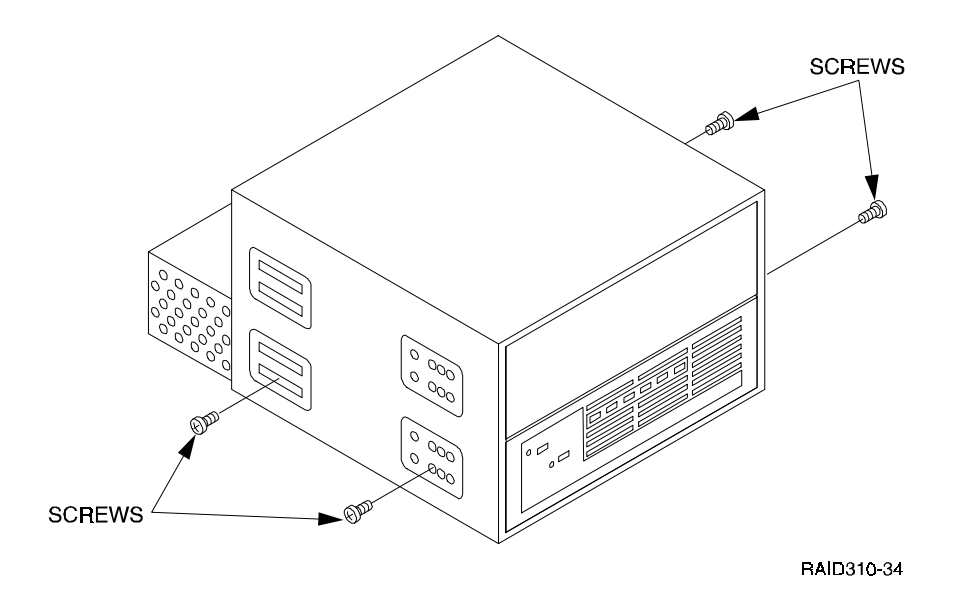

#### **4.6.5 Replacing the EMU Board**

Perform the following procedure to replace the EMU Board:

#### **Tools required:**

- Flat-head or 3/16 (5 mm) hex-head screwdriver
- Phillips-head screwdriver
- #10 TORX-head screwdriver
- 1. Power off the subsystem and disconnect the power cords.
- 2. Remove the subsystem door (see section 4.6.1).
- 3. Remove the left side cover from the subsystem (see section 2.3, Chapter 2).
- 4. Record the orientation of the two cables connected to the EMU board and disconnect the cables.
- 5. Remove the mounting nuts from the UPS (J9) and EXTERNAL FAULT (J6) connectors on the rear panel using a hex-head driver or a flat-blade screwdriver (see Figure 4–10).
- 6. Remove the mounting nuts from the SCSI bus connector on the rear panel (see Figure 4–11).

*Chapter 4. Troubleshooting*

**Figure 4–10 Remove Connector Nuts from J9 and J6**

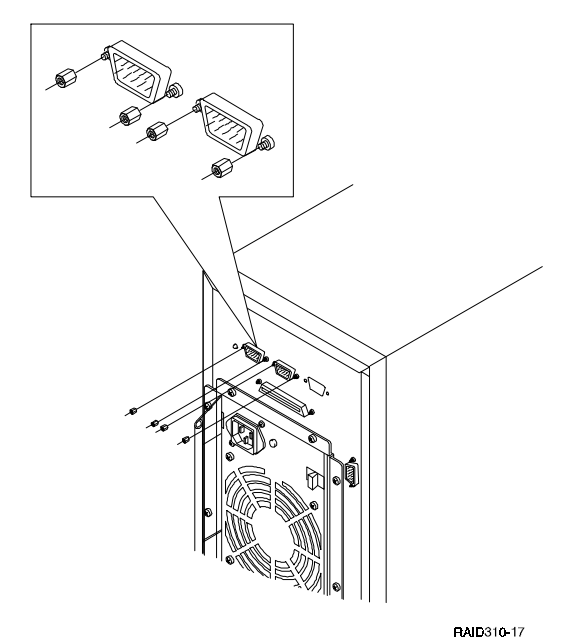

**Figure 4–11 Remove Connector Nuts from SCSI Connector**

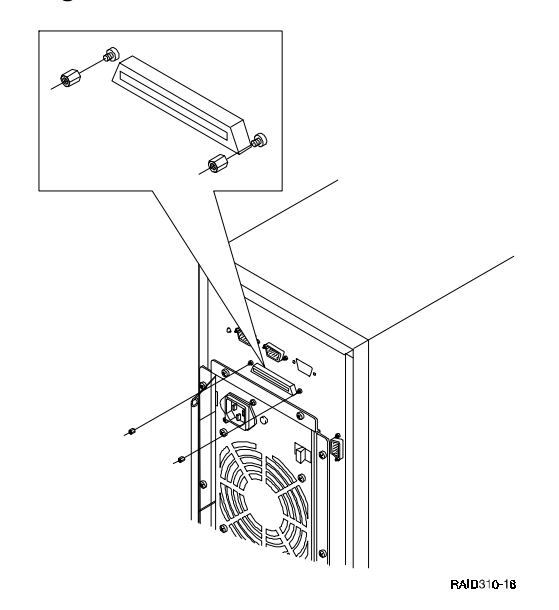

#### *StorageWorks RAID Array 310 Subsystem*

- 7. Remove the Phillips-head screw from the support bracket which secures the EMU and signal converter boards to the chassis (see Figure 4–12).
- 8. Carefully pull out the bracket assembly to gain access to the top of the EMU board, remove the two mounting screws from the rear of the EMU board (see Figure 4–13), and then remove the board from the bracket assembly.
- 9. Install the new board on the bracket assembly using the same screws removed in step 8.
- 10. Align the EMU and signal converter connectors with the connector holes on the rear panel and re-install the bracket assembly (tip: set the alarm switch on the EMU in the down position to facilitate the installation).
- 11. Replace the mounting studs on all rear panel connectors and reconnect the two cables to the EMU board.
- 12. Replace the Phillips head screw to secure the support bracket assembly.
- 13. Replace the side cover on the subsystem and secure it with the TORX-head screw on the front bezel of the subsystem.
- 14. Replace the door on the subsystem.

#### **Figure 4–12 Remove Screw from Support Bracket**

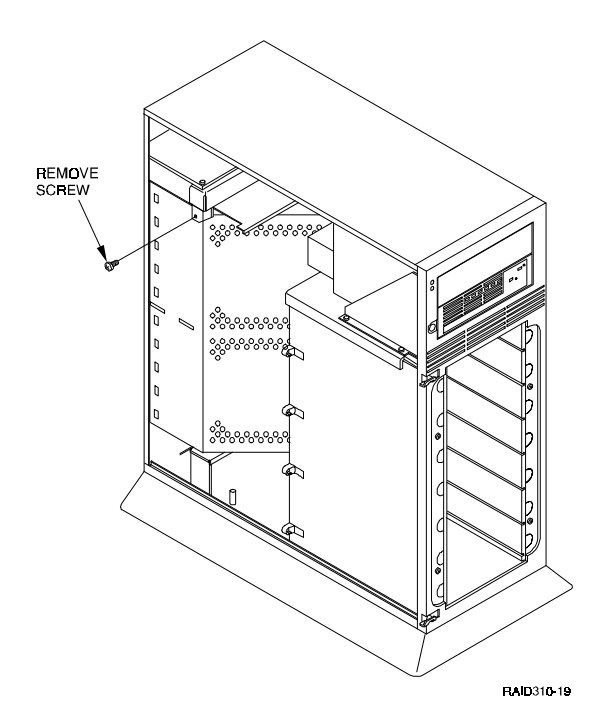

*Chapter 4. Troubleshooting*

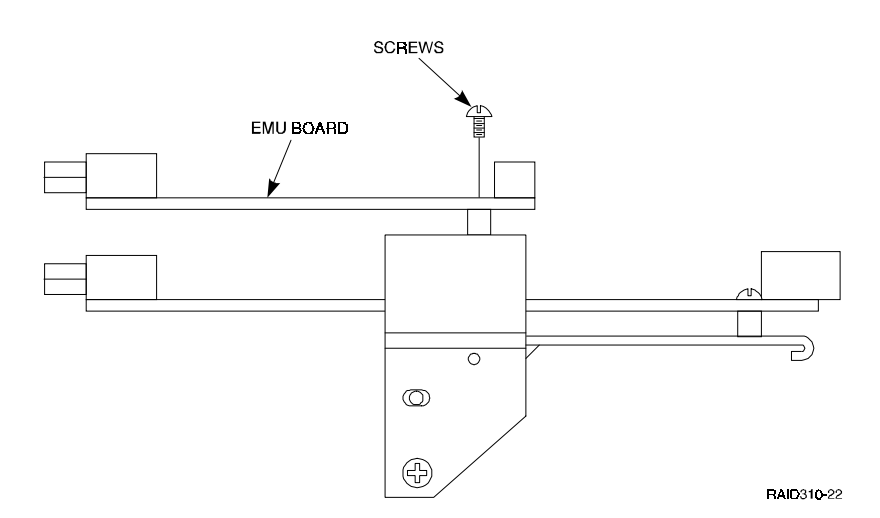

#### **Figure 4–13 Remove Mounting Screws from EMU Board**

#### **4.6.6 Replacing the SCSI Bus Signal Converter Board**

Perform the following procedure to replace the signal converter board:

#### **Tools required:**

- Flat-head or 3/16 (5 mm) hex-head screwdriver
- Phillips-head screwdriver
- #10 TORX-head screwdriver
- 1. Power off the subsystem and disconnect the power cords.
- 2. Remove the subsystem door (see section 4.6.1).
- 3. Remove the left side cover from the subsystem (see section 2.3, Chapter 2).
- 4. Record the orientation of the two cables connected to the EMU board and disconnect the cables.
- 5. Disconnect theSCSI bus ribbon cable from the rear of the signal converter board.
- 6. Remove the mounting nuts from the UPS (J9) and EXTERNAL FAULT (J6) connectors on the rear panel using a hex-head driver or a flat-blade screwdriver (see Figure 4–10).
- 7. Remove the mounting nuts from the SCSI bus connector on the rear panel (see Figure 4–11).

#### *StorageWorks RAID Array 310 Subsystem*

- 8. Remove the Phillips-head screw from the support bracket assembly which secures the EMU and signal converter boards to the chassis (see Figure 4– 12).
- 9. Carefully pull out the support bracket assembly to gain access to the top of the signal converter board, remove the two mounting screws from the rear of the board (see Figure 4–14), and then remove it from the bracket assembly.
- 10. Install the new board on the bracket assembly using the same screws removed in step 9.
- 11. Align the EMU and signal converter connectors with the connector holes on the rear panel and re-install the bracket assembly (tip: set the alarm switch on the EMU in the down position to facilitate the installation).
- 12. Replace the mounting nuts on all rear panel connectors and re-connect the two cables to the EMU board.
- 13. Connect the SCSI bus ribbon cable to the rear of the new signal converter.
- 14. Replace the Phillips head screw to secure the support bracket assembly.
- 15. Replace the side cover on the subsystem and secure it with the TORX-head screw on the front bezel of the subsystem.
- 16. Replace the door on the subsystem.

#### **Figure 4–14 Remove Mounting Screws from SCSI Bus Converter Board**

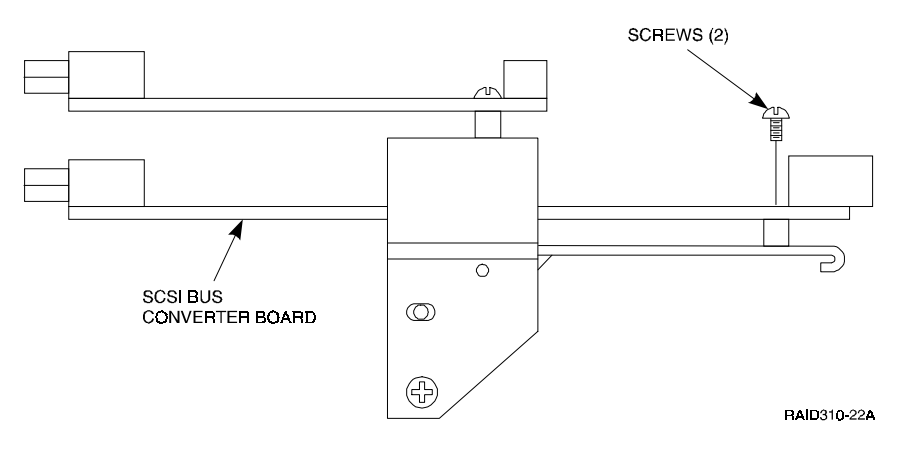

# *Reader's Comments*

**Manual Order Number:**

EK–SMCPL–UG. A01

### **RAID Array 310 Deskside Subsystem Hardware User's Guide**

Digital is committed to providing the best possible products and services. Since our manuals are important components of our products, we value your comments, corrections, and suggestions for improvements. Please take a few minutes to fill out and return this form, attaching additional sheets, if needed. Thank you.

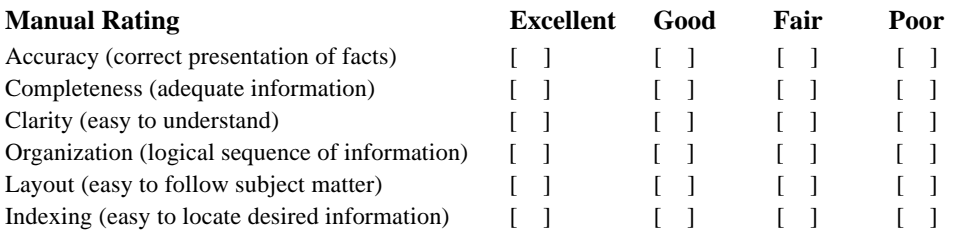

**Errors Noted** *(please include page, paragraph, table or figure number)*

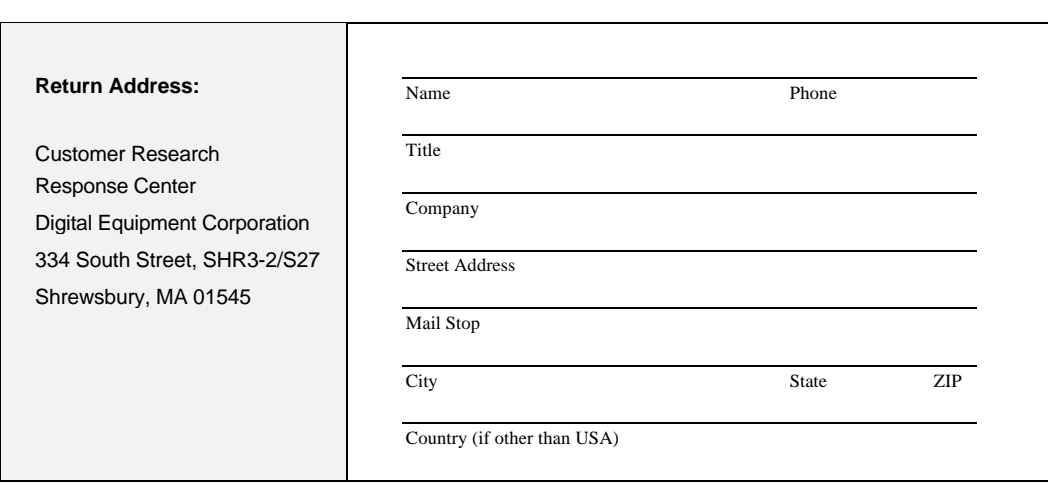